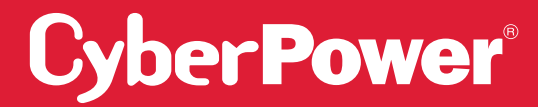

# SMART APP ONLINE СИСТЕМА ИБП

### **РУКОВОДСТВО ПО УСТАНОВКЕ И ЭКСПЛУАТАЦИИ**

#### **МОДЕЛИ OL5KERTHD / OL6KERTHD**

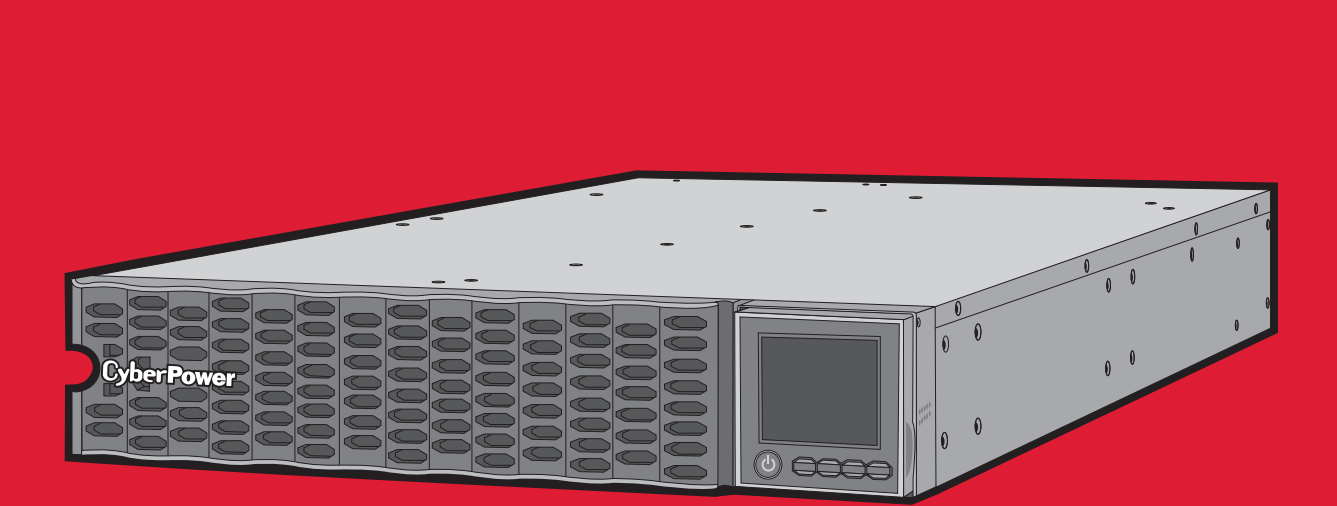

**СОХРАНИТЕ ИНСТРУКЦИЮ**

Пожалуйста, прочтите это руководство и следуйте инструкциям по установке и эксплуатации.

#### **СОХРАНИТЕ ИНСТРУКЦИЮ**

Это руководство содержит важные инструкции, которые необходимо соблюдать при установке и обслуживании ИБП (источника бесперебойного питания) и аккумуляторов.

Модели ИБП Smart App Online 5-6 кВА, описанные в данном руководстве, предназначены для установки при температуре окружающей среды в диапазоне от 0ºC до 40°С в месте, свободном от загрязнений.

### **СПЕЦИАЛЬНЫЕ СИМВОЛЫ**

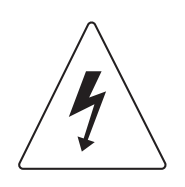

**Предупреждение:** Высокое напряжение – риск поражения электрическим током.

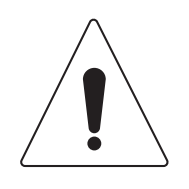

**Внимание – Важные инструкции:** Должны всегда выполняться.

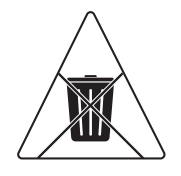

**Не выбрасывайте:** ИБП или батареи ИБП в мусорное ведро. Аккумуляторы являются свинцово-кислотными. Для получения дополнительной информации свяжитесь с местным предприятием по переработке или утилизации опасных отходов.

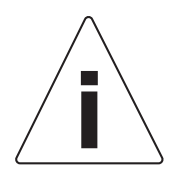

Информация, советы, помощь.

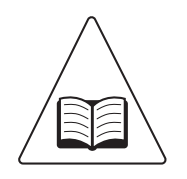

См. соответствующее руководство пользователя.

### **ЛИЧНАЯ БЕЗОПАСНОСТЬ**

#### **ВНИМАНИЕ**

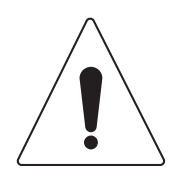

Чтобы снизить риск возникновения пожара, подключайте ИБП к распределительной сети с максимальной защитой от перегрузки по току 50 А (5000 / 6000 ВА) в соответствии с Национальным электрическим кодексом ANSI / NFPA 70.

ИБП должно быть близко расположено к подключаемому электрооборудованию и должно быть легко доступным.

Для подключения ИБП к розетке переменного тока используйте только сетевой кабель с маркировкой CE (например, сетевой кабель вашего оборудования), проверенный VDE (Ассоциацией электрических технологий).

Пожалуйста, используйте для подключения любого оборудования к ИБП только проверенные VDE силовые кабели с маркировкой CE.

При установке оборудования убедитесь, что сумма тока утечки ИБП и подключенного оборудования не превышает 3,5 мА.

Не отключайте устройство от сети переменного тока во время работы, так как это приведет к отключению изоляции защитного заземления.

Не используйте кабель питания неподходящего размера, так как это может привести к повреждению оборудования и возникновению пожара.

Прежде чем проводить техническое обслуживание, ремонт или отгрузку убедитесь, что все выключено и полностью отсоединено.

**НЕ УСТАНАВЛИВАЙТЕ ИБП В ТОМ МЕСТЕ, ГДЕ ОН БУДЕТ ПОДВЕРГАТЬСЯ ВОЗДЕЙСТВИЮ ПРЯМЫХ СОЛНЕЧНЫХ ЛУЧЕЙ, ИЛИ РЯДОМ С МОЩНЫМ ИСТОЧНИКОМ ТЕПЛА!**

**НЕ БЛОКИРУЙТЕ ВЕНТИЛЯЦИОННЫЕ ОТВЕРСТИЯ В КОРПУСЕ УСТРОЙСТВА!**

**НЕ ПОДКЛЮЧАЙТЕ ДОМАШНИЕ ПРИБОРЫ, ТАКИЕ КАК ФЕН ДЛЯ ВОЛОС, К ВЫХОДНЫМ РОЗЕТКАМ ИБП!**

**ОБСЛУЖИВАНИЕ АККУМУЛЯТОРОВ ДОЛЖНО ВЫПОЛНЯТЬСЯ ИЛИ ПРОХОДИТЬ ПОД НАБЛЮДЕНИЕМ КВАЛИФИЦИРОВАННОГО ПЕРСОНАЛА И ПРИ ПОЛНОМ СОБЛЮДЕНИИ МЕР ПРЕДОСТОРОЖНОСТИ. НЕ ПОЗВОЛЯЙТЕ НЕУПОЛНОМОЧЕННОМУ ПЕРСОНАЛУ ОБСЛУЖИВАТЬ БАТАРЕИ!**

**ДЛЯ ПОСТОЯННО ПОДКЛЮЧЕННОГО ОБОРУДОВАНИЯ НЕОБХОДИМО, ЧТОБЫ В ЭЛЕКТРОМОНТАЖНУЮ ПРОВОДКУ ЗДАНИЯ БЫЛО ВСТРОЕНО ЛЕГКО ДОСТУПНОЕ РАЗЪЕДИНИТЕЛЬНОЕ УСТРОЙСТВО.**

### **ЛИЧНАЯ БЕЗОПАСНОСТЬ**

#### **РИСК ПОРАЖЕНИЯ ЭЛЕКТРИЧЕСКИМ ТОКОМ**

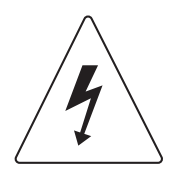

Батарея может представлять риск поражения электрическим током и высоким током короткого замыкания. При работе с батареями необходимо соблюдать следующие меры предосторожности:

Снимите часы, кольца или другие металлические предметы.

Используйте инструменты с изолированными ручками.

ИБП должен быть подключен к заземленной розетке переменного тока с защитой в виде предохранителя или автоматического выключателя. НЕ ПОДКЛЮЧАЙТЕ ИБП к незаземленной розетке. Если вам необходимо отключить электропитание этого оборудования, выключите его и отсоедините устройство от сети.

(Отсутствуют детали, обслуживаемые пользователем): опасность поражения электрическим током, не снимайте крышку. Внутри нет деталей, обслуживаемых пользователем. По вопросам обслуживания обращайтесь к квалифицированному обслуживающему персоналу.

Во избежание риска возгорания или поражения электрическим током устанавливайте устройство в помещении с контролируемой температурой и влажностью, без проводящих загрязнений. (Пожалуйста, смотрите спецификации для получения информации по приемлемому диапазону температуры и влажности).

Чтобы избежать поражения электрическим током, перед подключением кабеля электропитания с заземляющим проводом выключите и отсоедините устройство от сети. Подсоедините провод заземления до подключения проводов линии!

Подсоедините предохранительный провод защитного заземления (PE) перед тем, как подключать любые другие кабели.

(Предохранители): чтобы снизить риск возгорания, заменяйте их только предохранителями того же типа и номинала.

### **БЕЗОПАСНОСТЬ ПРОДУКТА**

#### **РИСК ПОРАЖЕНИЯ ЭЛЕКТРИЧЕСКИМ ТОКОМ**

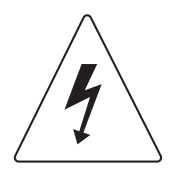

Батарея может подавать напряжение на опасные компоненты внутри устройства, даже когда входное питание переменного тока отключено.

ИБП должен быть расположен рядом с подключенным оборудованием и быть легко доступным.

(Неизолированный аккумулятор): опасность поражения электрическим током, цепь аккумулятора не изолирована от источника переменного тока; опасное напряжение может существовать между клеммами батареи и землей. Проверьте напряжение, прежде чем прикасаться.

Все модели ИБП, описанные в этом документе, являются постоянно подключенным оборудованием, и только квалифицированный обслуживающий персонал может выполнять их установку.

Проводка должна выполняться квалифицированным персоналом.

НЕ ИСПОЛЬЗУЙТЕ УСТРОЙСТВО ДЛЯ МЕДИЦИНСКОГО ОБОРУДОВАНИЯ, ОТВЕЧАЮЩЕГО ЗА ЖИЗНЕОБЕСПЕЧЕНИЕ! Не существует обстоятельств, при которых данное устройство могло бы использоваться для медицинских целей, связанных с жизнеобеспечением пациента.

НЕ ИСПОЛЬЗУЙТЕ УСТРОЙСТВО С АКВАРИУМАМИ ИЛИ РЯДОМ С НИМИ! Чтобы снизить риск возникновения пожара, не используйте устройство с аквариумами или рядом с ними. Конденсация воды из аквариума может взаимодействовать с металлическими электрическими контактами и привести к короткому замыканию оборудования.

Устройство имеет опасное значение напряжения. Когда индикаторы ИБП горят, устройство может продолжать подавать электропитание, поэтому на розетках устройства может быть опасное значение напряжения, даже если оно не подключено к сетевому разъему.

#### **БАТАРЕЯ**

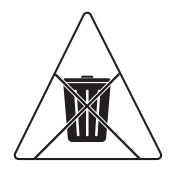

Не утилизируйте батареи посредством огня, так как они могут взорваться.

Не открывайте и не деформируйте батарею, поскольку высвобождающийся при этом электролит вреден для кожи и глаз.

## ТАБЛИЦА СОДЕРЖАНИЯ

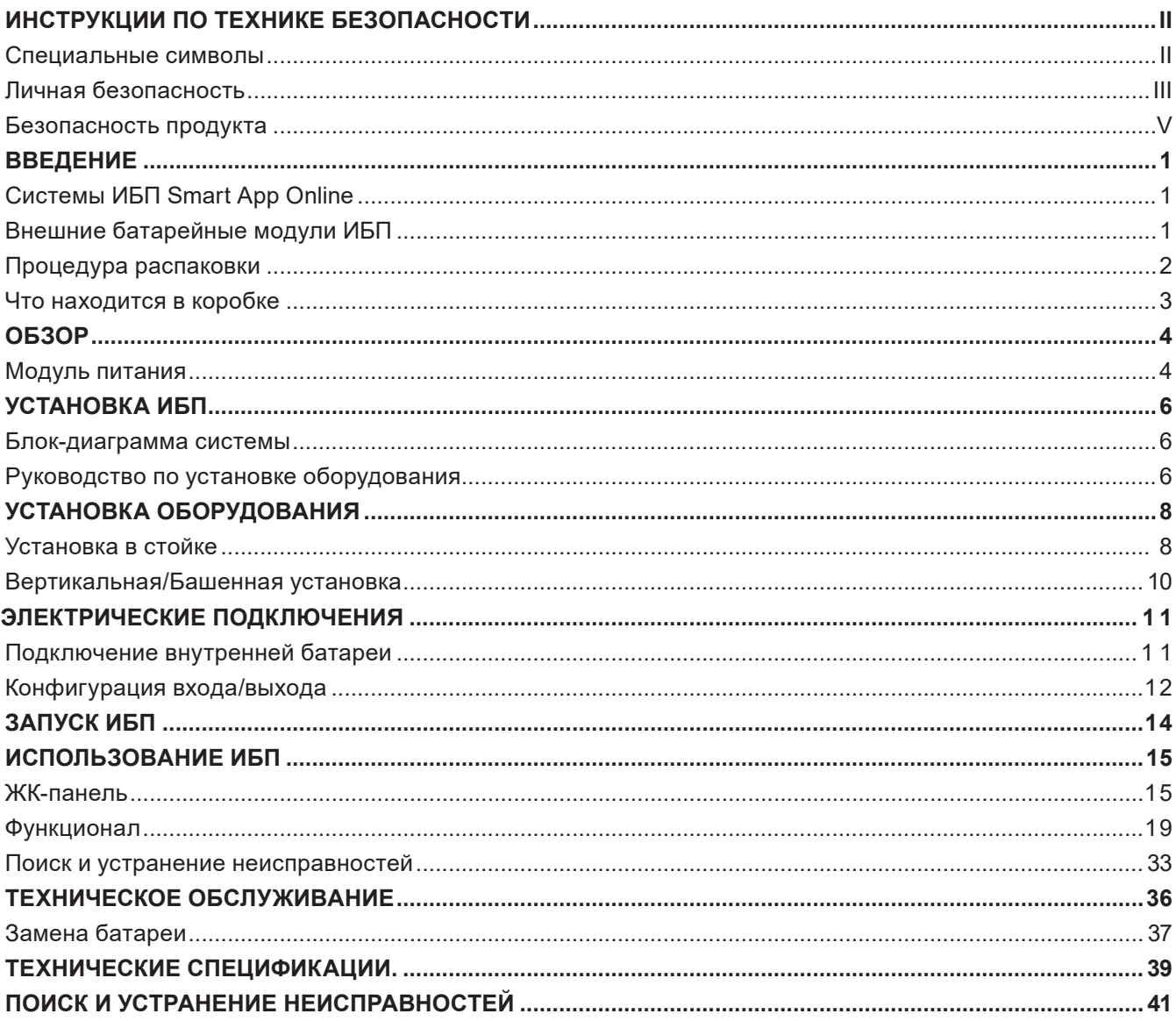

## ВВЕДЕНИЕ

Системы ИБП CyberPower Smart App Online с топологией двойного преобразования обеспечивают выходной сигнал напряжения в виде чистой синусоиды, могут использоваться для критически важного чувствительного оборудования. Устройства монтируются в коммуникационную стойку или устанавливаться башней. Совместимы с генератороми, имеют нулевое время переключения.

Системы обладают функцией интеллектуального управления батареями (Smart Battery Management, SBM), которая способствует увеличению срока службы аккумуляторных батарей. Технология быстрой зарядки помогает сократить время зарядки до менее четырех часов независимо от количества внешних батарейных модулей. Кроме этого, системы поддерживают энергосберегающую технологию GreenPower UPS ™ ECO Mode и программное обеспечение PowerPanel® Business Edition для мониторинга и управления ИБП.

### **ВНЕШНИЕ БАТАРЕЙНЫЕ МОДУЛИ**

Внешние батарейные модули CyberPower (BPE144VL2U01) увеличивают время автономной работы при отключении электроэнергии. Каждый монтируемый в стойку / башню батарейный модуль имеет высоту 2U стойке, а также может быть установлен в форм-факторе башни для соответствия установке ИБП. Разъемы питания постоянного тока с автоматическим конфигурированием позволяют подключать дополнительные батарейные модули к ИБП в виде последовательной цепочки. Батарейные модули, совместимые с системами ИБП Smart App Online, также имеют встроенное зарядное устройство, обеспечивающее технологию быстрой зарядки для быстрого восстановления резервного источника питания.

## ВВЕДЕНИЕ

### **ПРОЦЕДУРЫ РАСПАКОВКИ**

### **Информация, советы, помощь**

Система ИБП очень тяжелая, поэтому обращайтесь с ней осторожно. Надевайте защитную обувь и используйте гидравлический подъемник, если таковой имеется. Для всех погрузочно-разгрузочных работ, включая распаковку, подъем и установку в стеллажную систему, требуется как минимум два человека. Не используйте подъемные ремни для переноски устройства; они предназначены только для его ручной распаковки.

ИСПОЛЬЗУЙТЕ ПОДЪЕМНЫЕ РЕМНИ, ЧТОБЫ ВЫНУТЬ УСТРОЙСТВО ИЗ КОРОБКИ.

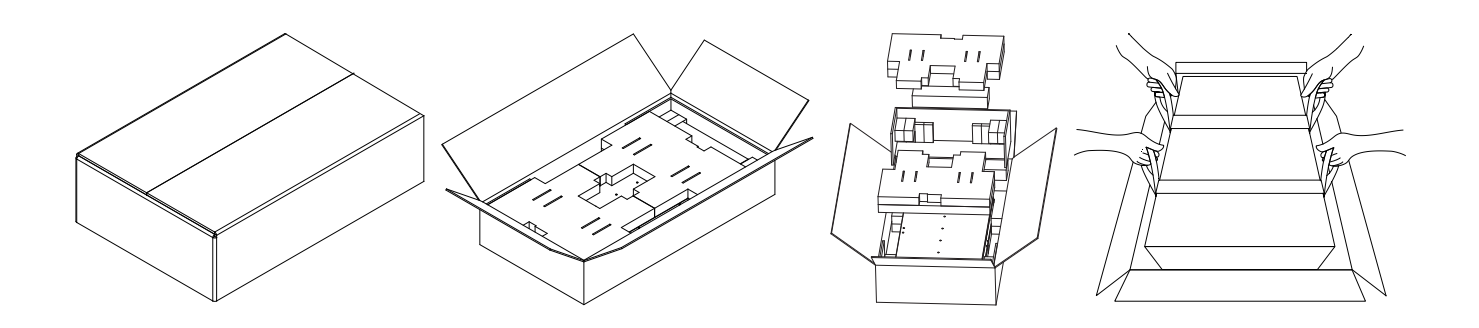

### **ЧТО НАХОДИТСЯ В КОРОБКЕ**

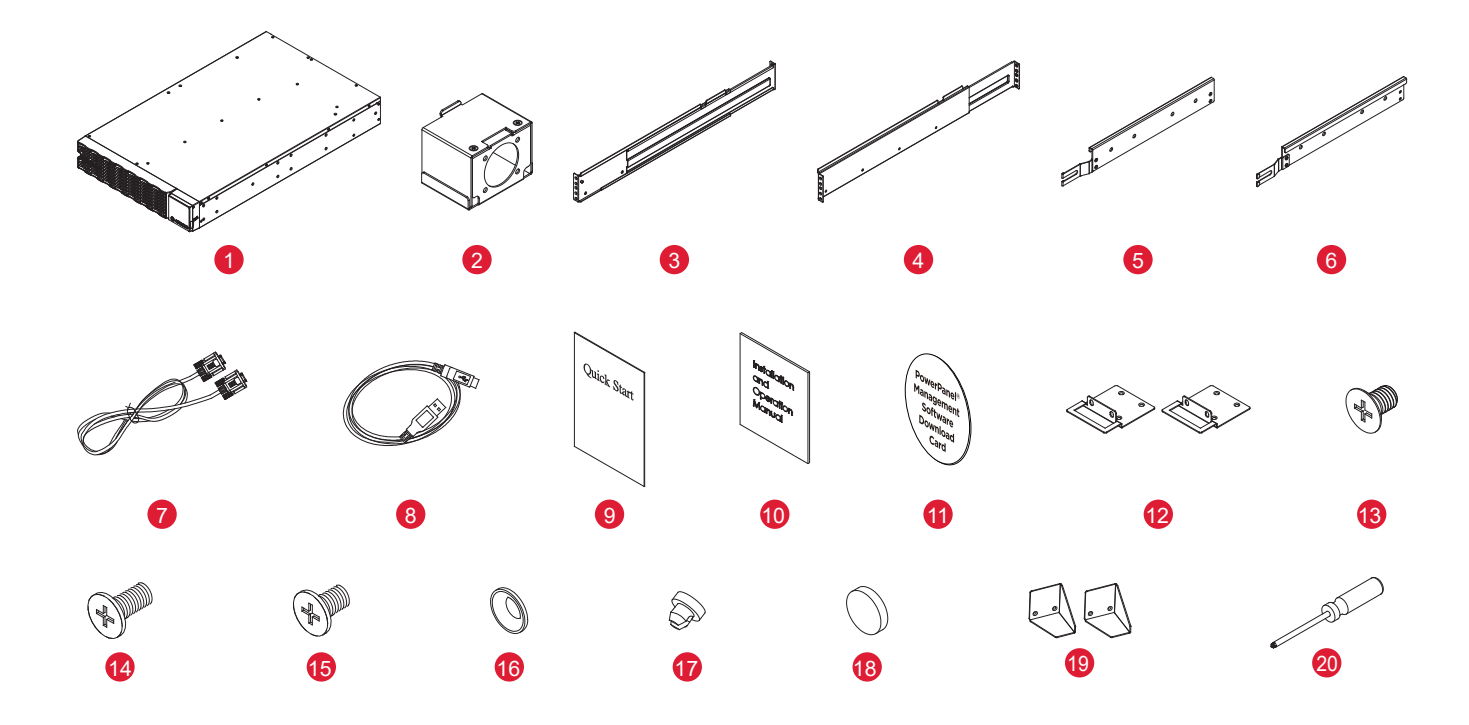

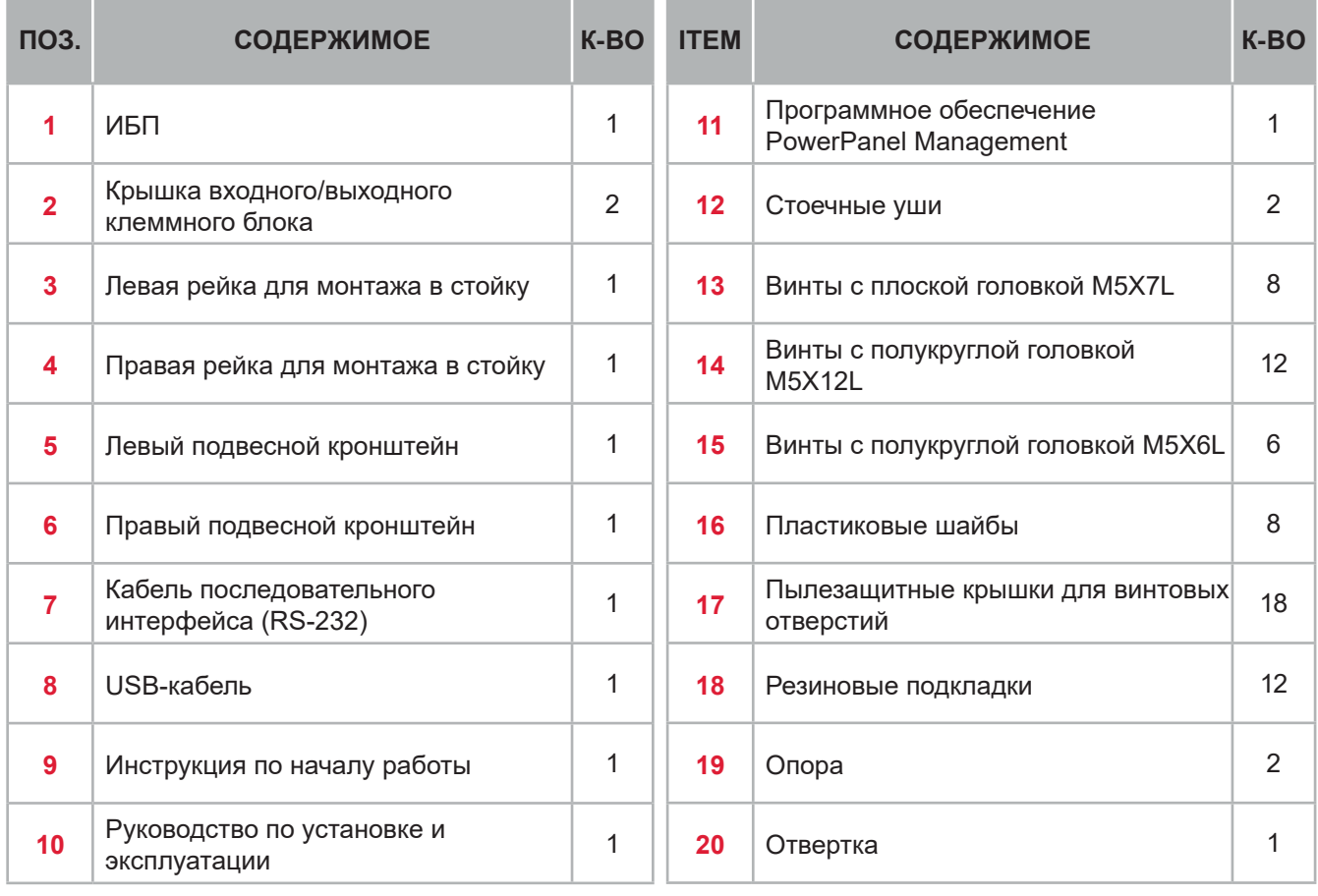

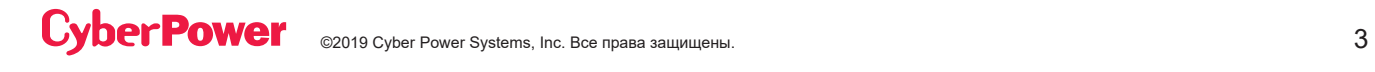

## ОБЗОР

### **ИСТОЧНИК БЕСПЕРЕБОЙНОГО ПИТАНИЯ**

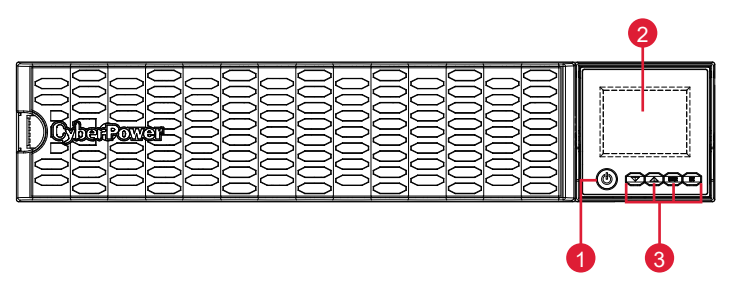

Передняя часть: Модели OL5KERTHD / OL6KERTHD

#### **1. Кнопка включения питания / Индикатор питания**

Главный ВКЛЮЧАТЕЛЬ/ВЫКЛЮЧАТЕЛЬ для ИБП. Указывает, что ИБП включен и может обеспечивать питание.

#### **2. Состояние ИБП / Многофункциональный ЖК-дисплей**

Показывает состояние ИБП, информацию, настройки и события.

#### **3. Функциональные кнопки**

Прокрутка ВНИЗ, прокрутка ВВЕРХ, кнопка ввода ENTER и кнопка отмены ESCAPE.

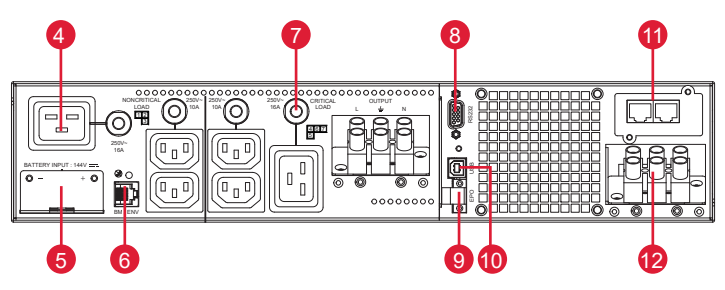

Задняя часть: Модели OL5KERTHD / OL6KERTHD

#### **4. Резервный аккумулятор и розетки с защитой от перенапряжения**

Обеспечивает питание от резервной батареи и защиту от перенапряжения. Это гарантирует подачу питания на подключенное оборудование в течение определенного периода времени, когда происходит сбой питания.

#### Критическая / некритическая нагрузка

Позволяет создавать приоритеты нагрузки для того, чтобы резервы мощности батареи передавались на указанные розетки во время отключения питания. Устройство может быть запрограммировано на предоставление дополнительного времени работы для оборудования, подключенного к «КРИТИЧЕСКИМ» розеткам, при одновременном прекращении подачи питания по истечении заданного периода времени на оборудование, подключенное к «НЕКРИТИЧНЫМ» розеткам.

#### **5. Разъем для аккумуляторного модуля, обеспечивающего большее время работы**

Подключение для дополнительных внешних аккумуляторных модулей CyberPower.

## ОБЗОР

### **ИСТОЧНИК БЕСПЕРЕБОЙНОГО ПИТАНИЯ (ПРОДОЛЖЕНИЕ)**

#### **6. Порт BM/ENV**

Порт позволяет обнаруживать внешние аккумуляторные модули.

#### **7. Выходной автоматический выключатель**

Обеспечивает защиту выходного тока от перегрузки и сбоев.

#### **8. Последовательный порт**

Последовательный порт обеспечивает соединение по протоколу RS-232 между ИБП и компьютером. ИБП может управлять компьютером с установленным программным обеспечением PowerPanel® Business Edition, чтобы отключить его во время сбоя питания через это соединение, в то время как компьютер может контролировать ИБП и изменять его различные программируемые настройки.

#### **9. Разъем EPO (Аварийное отключение)**

Обеспечивает аварийное отключение ИБП из удаленного места.

#### **10. Порт USB**

Порт USB обеспечивает связь между ИБП и компьютером. ИБП может управлять компьютером с установленным программным обеспечением PowerPanel® Business Edition, чтобы отключить его во время сбоя питания через это соединение, в то время как компьютер может контролировать ИБП и изменять его различные программируемые настройки.

#### **11. Слот расширения**

В слоте расширения предварительно установлена сетевая карта удаленного управления.

#### **12. Входной клеммный блок**

Обеспечивает подключение к электросети.

## УСТАНОВКА ИБП

### **БЛОК-ДИАГРАММА СИСТЕМЫ**

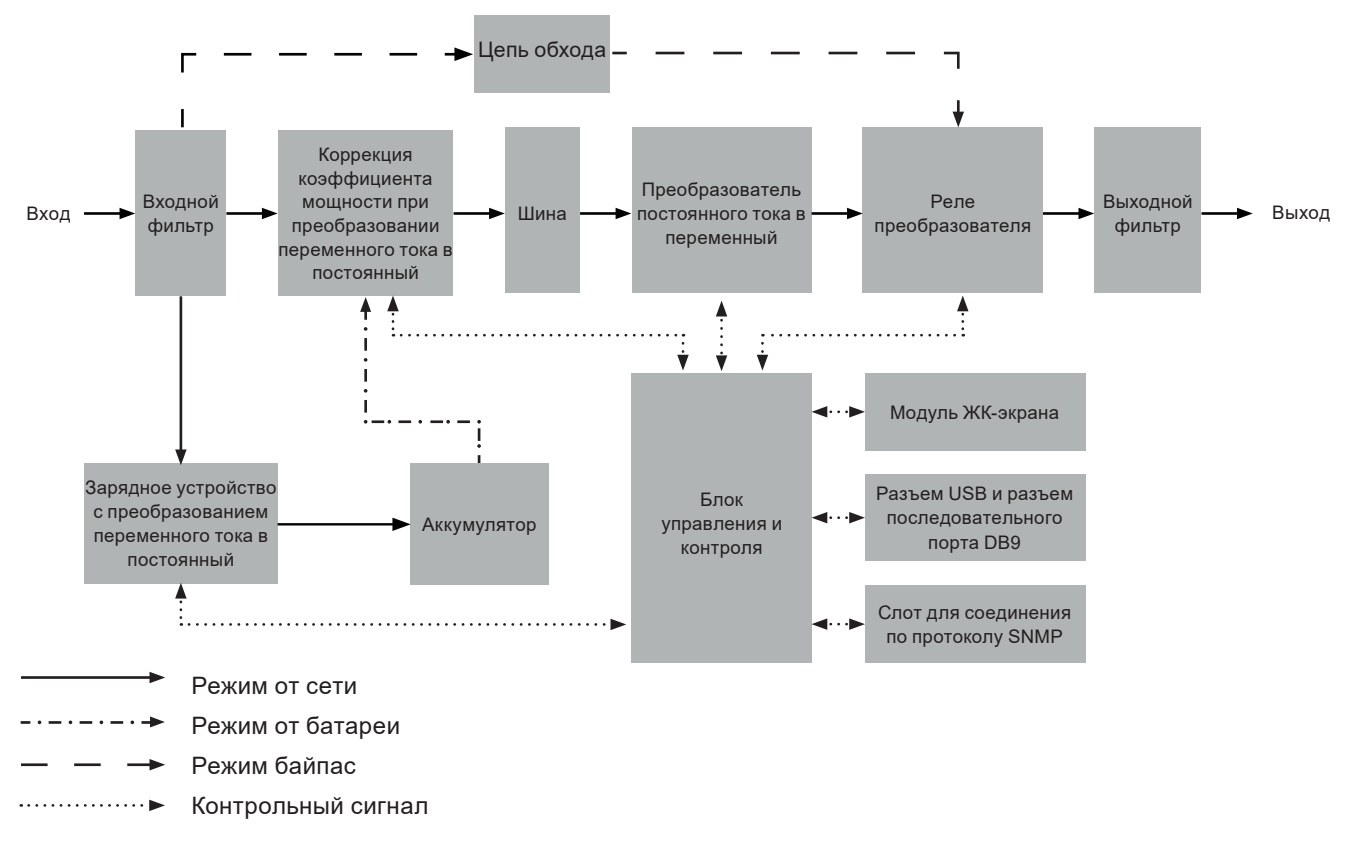

### **РУКОВОДСТВО ПО УСТАНОВКЕ ОБОРУДОВАНИЯ**

- 1. Во время транспортировки и хранения может произойти потеря заряда аккумулятора. Перед использованием ИБП настоятельно рекомендуется зарядить батареи в течение четырех часов, чтобы обеспечить их максимальную зарядную емкость. Чтобы перезарядить батареи, просто подключите ИБП к соответствующей электросети переменного тока.
- 2. При использовании программного обеспечения PowerPanel® Business Edition подключите последовательный кабель или кабель USB между компьютером и соответствующим портом на ИБП. Примечание: Если используется порт USB, последовательный порт будет отключен, использовать одновременно их нельзя. После подключения к порту USB или к последовательному порту на ИБП компьютер с установленным программным обеспечением PowerPanel® Business Edition Agent может управлять графиком работы, тестированием батареи, состоянием розеток, а также получать информацию о состоянии ИБП. Однако другие компьютеры с программным обеспечением PowerPanel® Business Edition Client могут только получать информацию о состоянии ИБП через подключение по локальной сети.
- 3. Подключайте ваш компьютер, монитор и любое устройство хранения данных с внешним питанием (жесткий диск, ленточный накопитель и т. д.) к розеткам, только когда ИБП выключен и отсоединен от сети. НЕ ПОДКЛЮЧАЙТЕ к ИБП лазерный принтер, копировальный аппарат, комнатный обогреватель, пылесос, измельчитель бумаги или другое крупное электрическое устройство. Потребляемая мощность этих устройств перегрузит и, возможно, повредит устройство.

## УСТАНОВКА ИБП

### **РУКОВОДСТВО ПО УСТАНОВКЕ ОБОРУДОВАНИЯ**

- 4. Нажмите переключатель ON/OFF (ВКЛ/ВЫКЛ), чтобы включить ИБП. Светодиодный индикатор включения питания загорится при включении. При обнаружении перегрузки раздастся звуковой сигнал, и ИБП будет непрерывно издавать два звуковых сигнала в секунду. Для сброса устройства отключите некоторое оборудование от розеток. Убедитесь, что ваше оборудование потребляет ток нагрузки в пределах безопасного диапазона данного устройства (см. Технические характеристики).
- 5. Этот ИБП оснащен функцией автоматической зарядки. Когда ИБП подключен к электросети переменного тока, батарея автоматически заряжается, даже когда устройство выключено.
- 6. Для поддержания оптимального заряда батареи всегда держите ИБП подключенным к электросети переменного тока.
- 7. Перед хранением ИБП в течение длительного периода времени устройство необходимо выключить. Затем накройте его и храните с полностью заряженными батареями. Подзаряжайте батареи каждые три месяца, чтобы обеспечить хорошую емкость батареи и длительный срок ее службы. Поддержание хорошего заряда батареи поможет предотвратить возможное повреждение устройства вследствие протечки батареи.
- 8. ИБП имеет один порт USB (по умолчанию) и один последовательный порт, которые обеспечивают соединение и связь между ИБП и любым подключенным компьютером, на котором установлено программное обеспечение PowerPanel® Business Edition Agent. Через это соединение ИБП может управлять выключением компьютера во время отключения электропитания, в то время как компьютер может контролировать ИБП и изменять различные программируемые параметры. Примечание: Одновременно можно использовать только один коммуникационный порт. Неиспользуемый порт автоматически отключится или, если оба порта подключены, то будет отключен последовательный порт.
- 9. Порт EPO (аварийное отключение питания). Порты EPO позволяют администраторам подключать ИБП к предоставленным заказчиком переключателям EPO. Эти переключающие устройства во время аварийной ситуации предоставляют операторам единую точку доступа для немедленного отключения электропитания всего оборудования, подключенного к ИБП.
- 10.Перед подключением ИБП к электросети через фиксированную разводку (входной/выходной кабель питания) необходимо выключить устройство и отсоединить его от электросети, чтобы избежать поражения электрическим током. Силовой кабель питания ДОЛЖЕН быть заземлен.
- 11. Обратите внимание, что внутренняя температура ИБП будет увеличиваться в случае, когда вентиляторы не работают или вентиляция затруднена. Когда датчик высокой температуры активирует защиту, ИБП издает аварийный сигнал и отключается, чтобы избежать неожиданного повреждения оборудования. При перегреве обратитесь, пожалуйста, к разделу «Устранение неисправностей». Если условия перегрева сохраняются, пожалуйста, свяжитесь с компанией CyberPower для технической поддержки.

## УСТАНОВКА ОБОРУДОВАНИЯ

Системы ИБП компании CyberPower могут быть установлены в стойке или в вертикальной / башенной ориентации. Эта универсальность особенно важна для растущих организаций с постоянно меняющимися потребностями, которые имеют возможность разместить ИБП на полу или в стеллажной системе. Обратите внимание, что прилагаемое монтажное оборудование совместимо только со стойками с квадратными отверстиями. Пожалуйста, следуйте приведенным ниже инструкциям для соответствующих методов монтажа.

### **УСТАНОВКА В СТОЙКЕ**

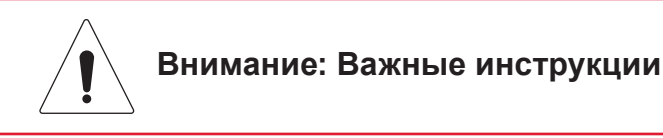

Во избежание риска возгорания или поражения электрическим током используйте только прилагаемое крепежное оборудование для крепления монтажных кронштейнов.

#### **Шаг 1: Снимите пылезащитные крышки**

Снимите десять пылезащитных крышек с отверстий для винтов, как показано ниже.

#### **Шаг 2: Установка стоечных ушек и подвесных кронштейнов**

Прикрепите два стоечных ушка к ИБП с помощью восьми черных винтов M5X7L с плоской головкой и затяните два подвесных кронштейна с помощью шести серебристых винтов M5X6L с полукруглой головкой.

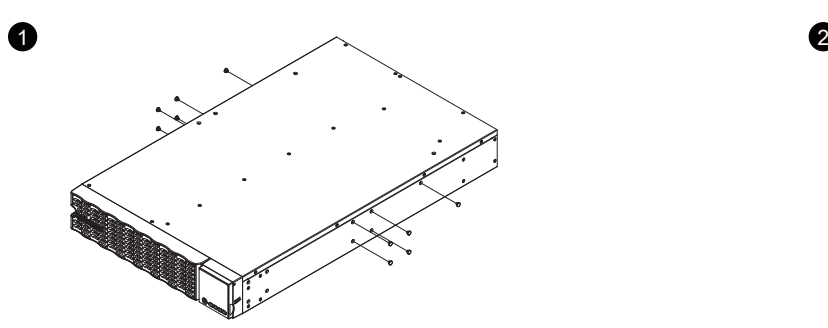

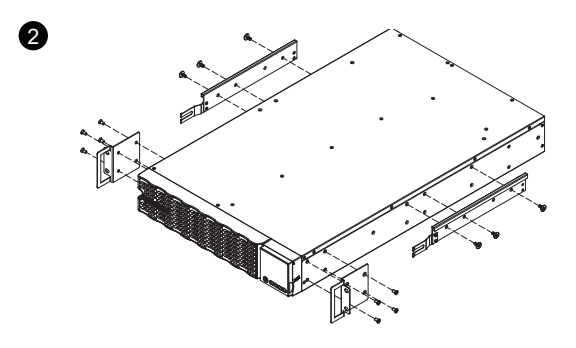

#### **Шаг 3: Установка стоечной рейки**

Глубина монтажа прилагаемых стоечных направляющих может регулироваться от 20,5 до 36 дюймов (от 52 до 91,5 см). Выберите правильные отверстия в стойке для размещения в ней ИБП. ИБП занимает 2 монтажных объема: позиции отверстий в стойке от 1 до 6.

Поместите направляющие винты на задней стороне стоечных реек в квадратные отверстия задней стойки, чтобы временно удержать направляющие на месте.

#### **Шаг 4: Отрегулируйте стоечные рейки, чтобы они соответствовали вашей стойке**

Отрегулируйте глубину рейки в соответствии с глубиной вашей стойки. Прикрепите каждую направляющую к стойке с помощью двух черных винтов M5X12L с полукруглой головкой и двух пластиковых шайб в передней части стойки (квадратные отверстия 1 и 4, как показано ниже). Прикрепите каждую направляющую к задней части стойки с помощью двух черных винтов M5X12L с полукруглой головкой и двух пластиковых шайб.

## УСТАНОВКА ОБОРУДОВАНИЯ

### **УСТАНОВКА В СТОЙКЕ**

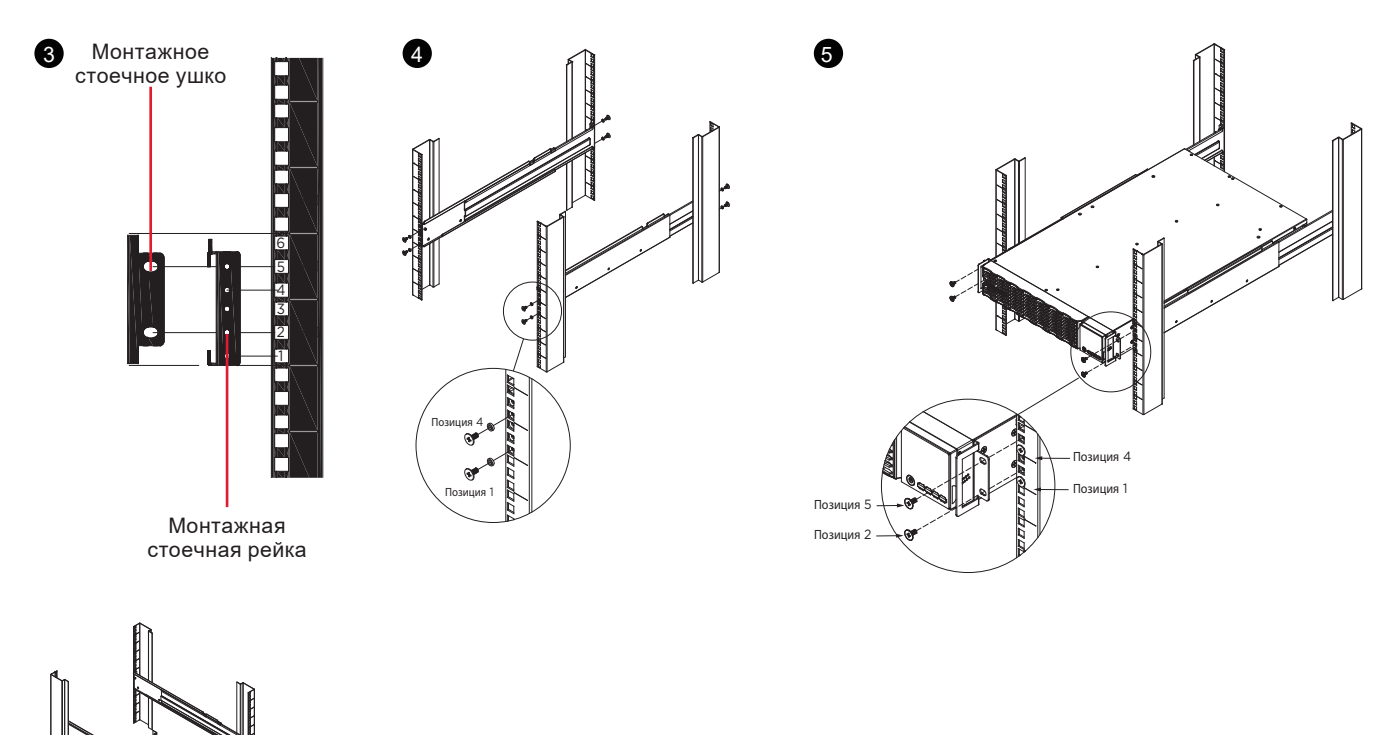

#### **Шаг 5: Установите и закрепите ИБП на направляющих**

Установите подвесные кронштейны ИБП на направляющие, установленные в стойке, таким образом, чтобы передняя часть устройства была обращена к вам. Прикрепите ИБП к вашей стойке в передней ее части с помощью четырех черных винтов M5X12L с полукруглой головкой (квадратные отверстия 2 и 5, как показано выше).

#### **ПРИМЕЧАНИЕ: Действия, чтобы выдвинуть ИБП из стойки**

ИБП будет закреплен предохранительным механизмом блокировки на полпути при извлечении его из стойки. Держите ИБП обеими руками и нажмите на фиксатор, чтобы вытащить ИБП.

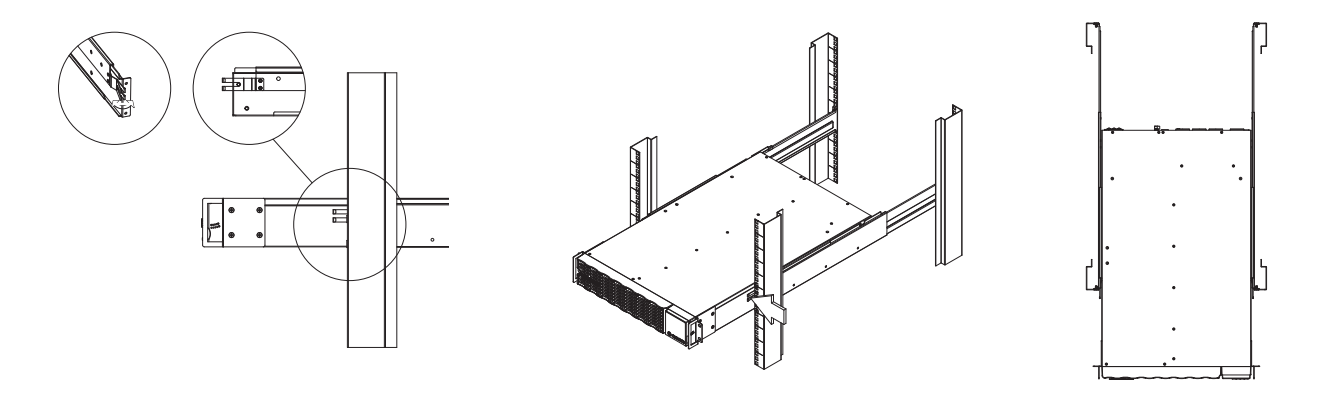

## УСТАНОВКА ОБОРУДОВАНИЯ

### **ВЕРТИКАЛЬНАЯ / БАШЕННАЯ УСТАНОВКА**

#### **Шаг 1: Приклейте резиновые подкладки**

Приклейте двенадцать круглых резиновых подкладок к опорам и к левой стороне ИБП, как показано ниже. Это будет нижней частью ИБП. Вставьте пылезащитные крышки в открытые отверстия для винтов в нижней части.

#### **Шаг 2: Прикрепите базовые опоры и установите пылезащитные крышки**

Поставьте систему ИБП на бок и прикрепите башенные опоры с помощью четырех серебристых винтов M5X6L с полукруглой головкой к нижней части ИБП, как показано ниже. Вставьте пылезащитные крышки в открытые отверстия для винтов в верхней части.

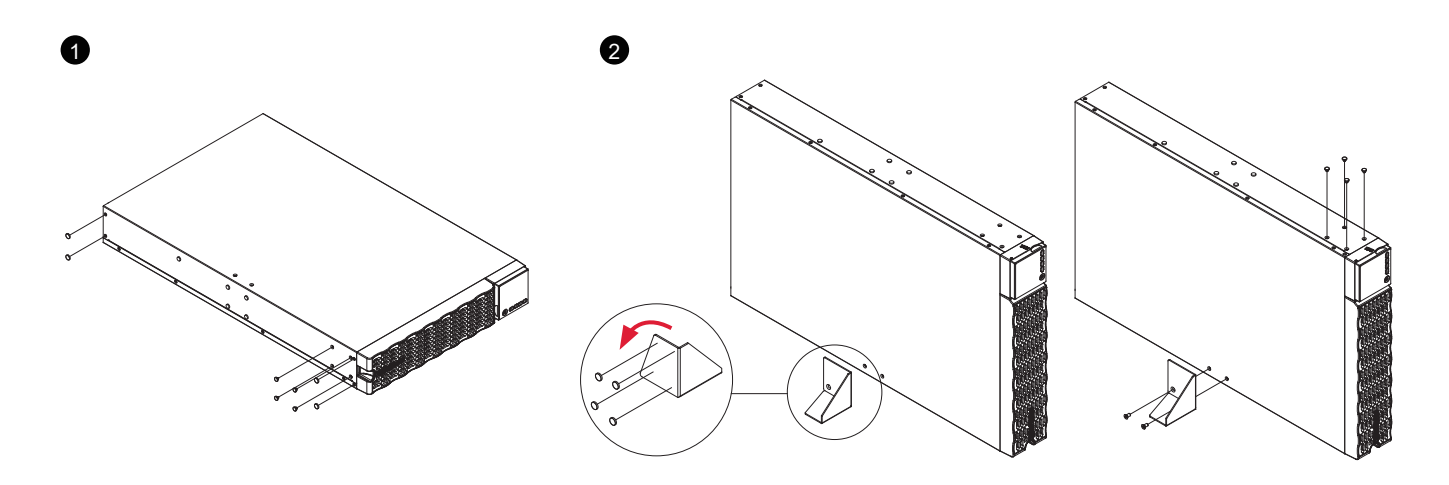

## ЭЛЕКТРИЧЕСКИЕ ПОДКЛЮЧЕНИЯ

### **ПОДКЛЮЧЕНИЕ ВНУТРЕННЕЙ БАТАРЕИ**

- 1. Открутите винт и откройте крышку доступа к аккумулятору. Этот винт предназначен для крепления двери, не снимайте его с металлической крышки.
- 2. Подсоедините разъем внутренней батареи. Убедитесь, что он установлен правильно (разъем защелкнется на месте).
- 3. Затяните винт на дверце доступа к аккумулятору и установите переднюю панель.

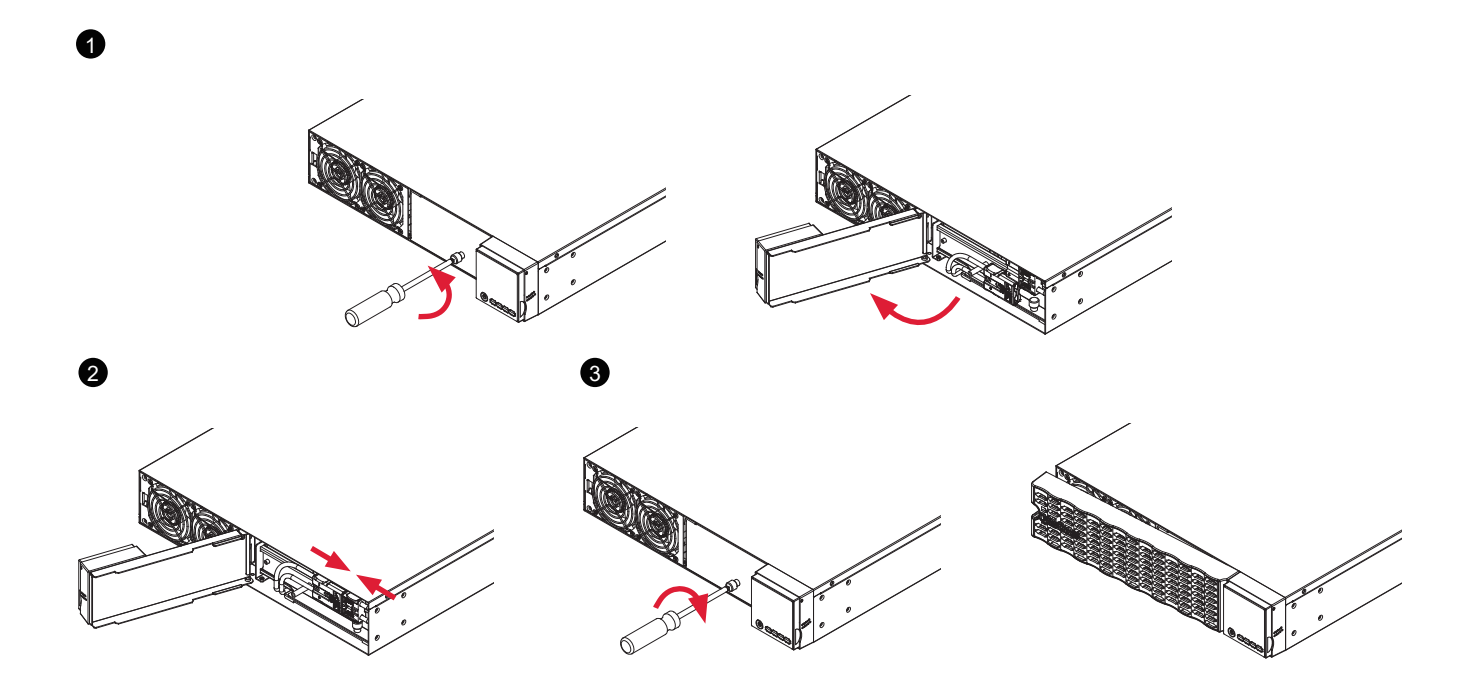

## ЭЛЕКТРИЧЕСКИЕ ПОДКЛЮЧЕНИЯ

### **КОНФИГУРАЦИЯ ВХОДА / ВЫХОДА**

Проверьте параметры вводного автоматического выключателя и параметры проводки (сечение, тип кабеля) для моделей ИБП с клеммами на входе с помощью следующей таблицы.

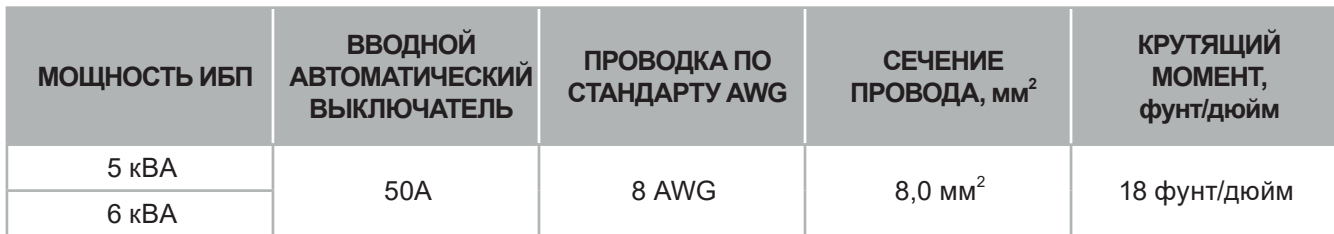

Проведите подключение входных / выходных клемм для моделей ИБП OL6KERTHD, как показано на следующей диаграмме.

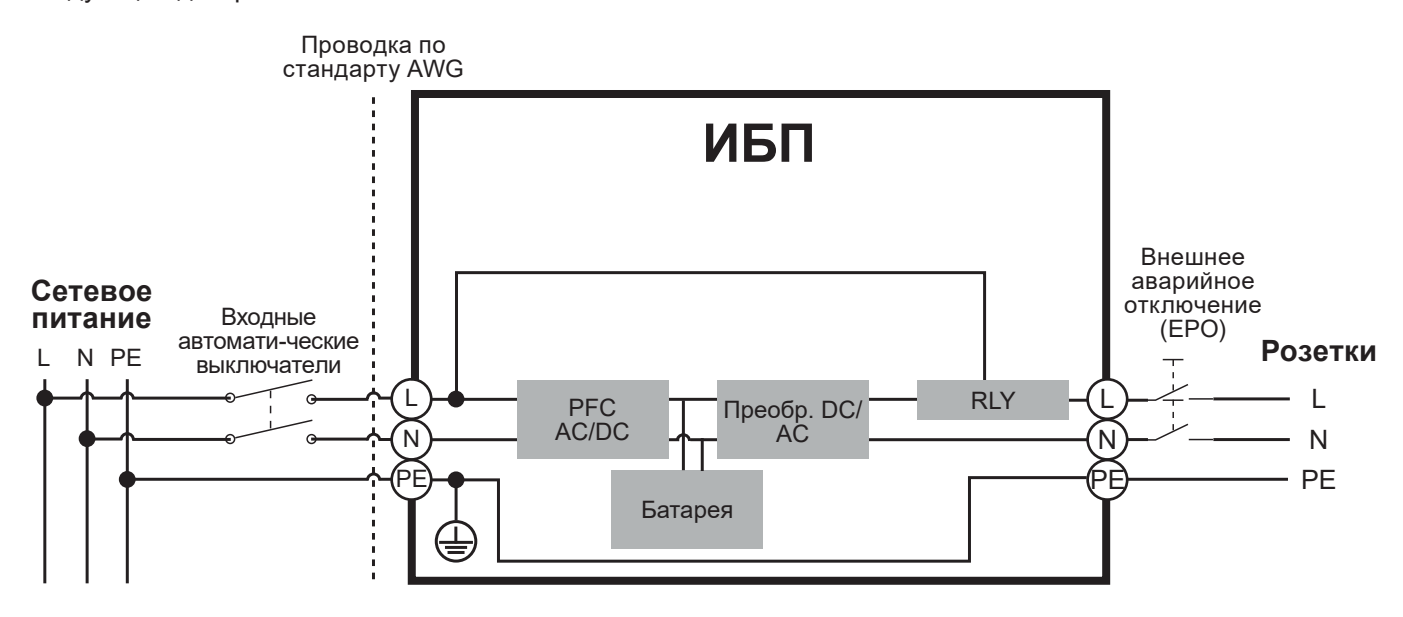

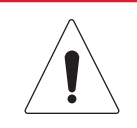

#### **Внимание: Важные инструкции**

В процессе установки входные и выходные автоматические выключатели должны находиться в положении ВЫКЛЮЧЕНО.

В процессе установки необходимо дополнительное двухполюсное отключающее устройство.

Отключенное устройство EPO немедленно отключит выход логической цепи ИБП. Подключение к порту EPO не является обязательным.

Местные правила безопасности могут требовать отдельного внешнего устройства EPO для отключения выходных автоматических выключателей. Обратитесь к местным правилам, касающимся электропроводки, устройство EPO должно использовать одобренные компоненты.

## ЭЛЕКТРИЧЕСКИЕ ПОДКЛЮЧЕНИЯ

### **ФИКСИРОВАННАЯ ПРОВОДКА ДО ВХОДНЫХ / ВЫХОДНЫХ КЛЕММ**

#### **Шаг 1: Разделите верхнюю и нижнюю крышки**

Ослабьте два винта, чтобы отделить верхнюю и нижнюю крышки ВХОДА / ВЫХОДА.

#### **Шаг 2: Закрепите соответствующую кабельную муфту (не входит в комплект) на нижней крышке**

Затяните соответствующую кабельную муфту (не входит в комплект) на нижней крышке путем ее поворота. Убедитесь, что кабельная муфта хорошо закреплена на нижней крышке.

#### **Шаг 3: Закрепите нижнюю крышку на клеммной колодке**

Затяните два винта, чтобы зафиксировать нижнюю крышку ВХОДА / ВЫХОДА на клеммной колодке.

#### **Шаг 4: Конфигурация входа**

Вставьте входной кабель через соответствующую кабельную муфту (не входит в комплект). Подключите три провода к входной клеммной колодке.

#### **Шаг 5: Конфигурация выхода**

Вставьте выходной кабель через соответствующую кабельную муфту (не входит в комплект). Подсоедините три провода к выходной клеммной колодке.

#### **Шаг 6: Закрепите верхнюю крышку на нижней крышке**

Затяните два винта, чтобы закрепить верхнюю крышку ВХОДА / ВЫХОДА на нижней крышке.

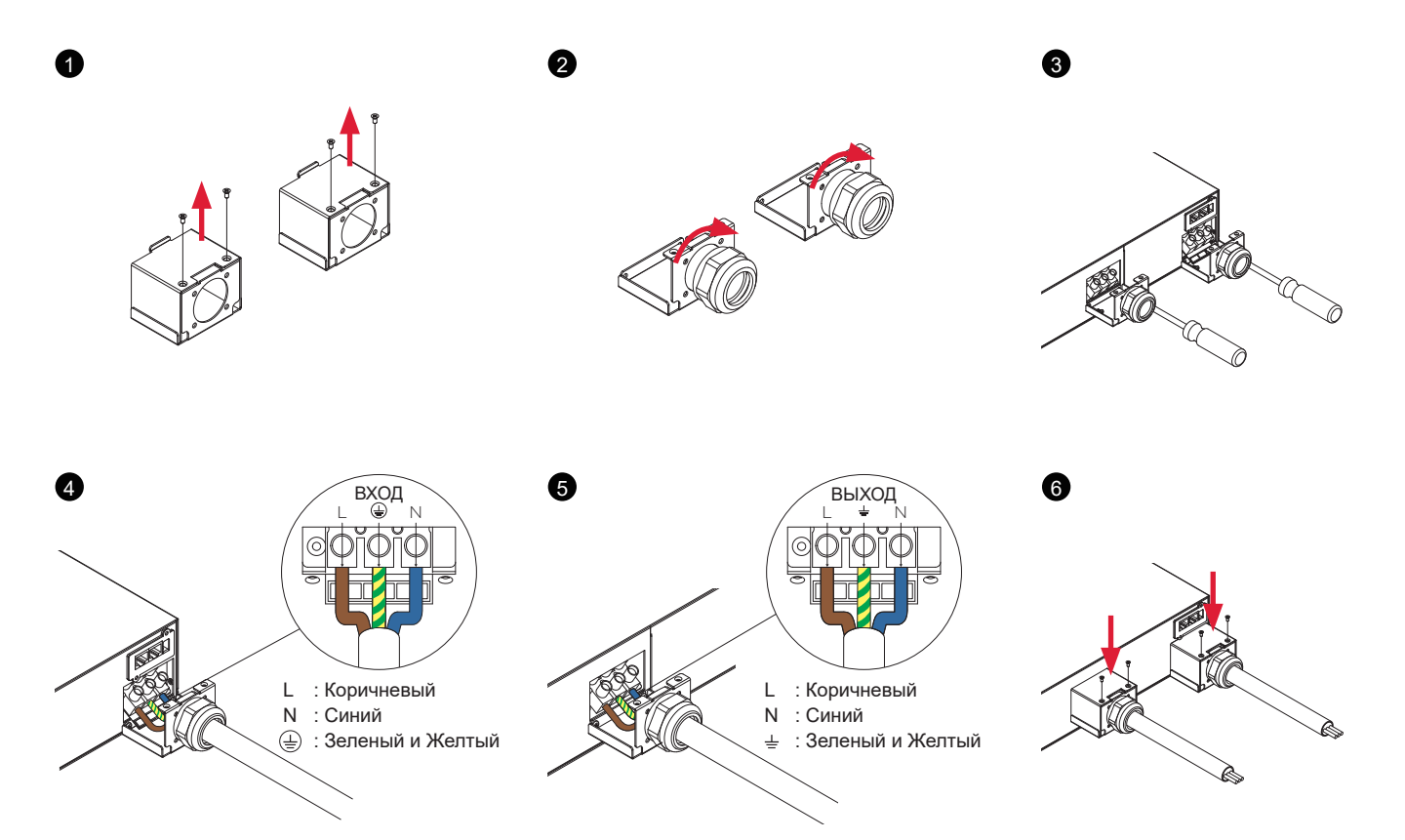

## ЗАПУСК СИСТЕМЫ ИБП

После завершения установки оборудования ИБП вы готовы к подключению ИБП и к подключению ваших устройств.

#### **Для запуска ИБП:**

- 1. Убедитесь, что входной кабель ИБП или клеммные колодки подключены к источнику переменного тока.
- 2. На ЖК-дисплее ИБП отобразится «Режим ожидания», и включатся вентиляторы.
- 3. Нажмите кнопку ON/OFF (ВКЛ/ВЫКЛ) на передней панели ИБП и удерживайте ее не менее 3 секунд, чтобы включить ИБП.
- 4. ИБП выполнит короткую самопроверку продолжительностью около 15 секунд. На ЖК-дисплее отобразится результат в следующей последовательности.
- 5. ИБП сначала работает в режиме батареи, а затем переходит в линейный режим, если входная мощность соответствует требованиям и обеспечивает питание выхода.

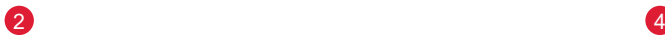

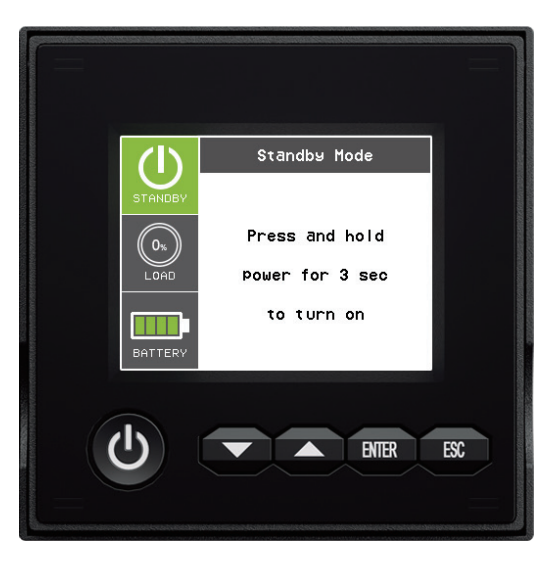

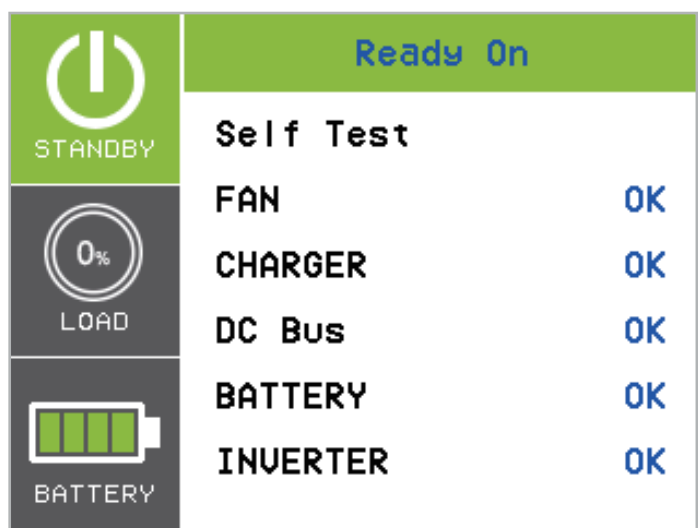

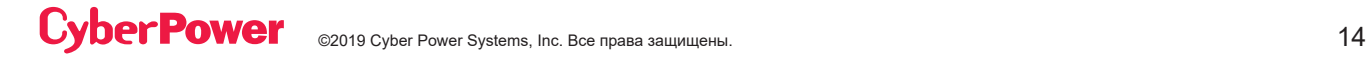

### **ЖК-ПАНЕЛЬ**

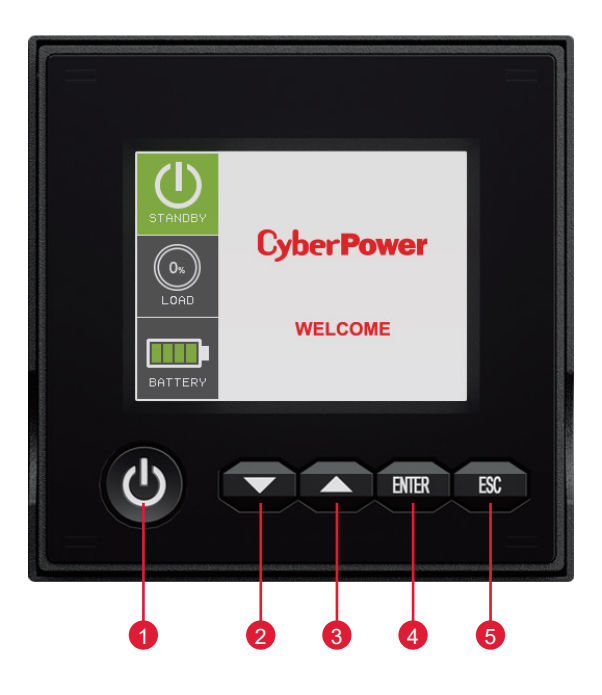

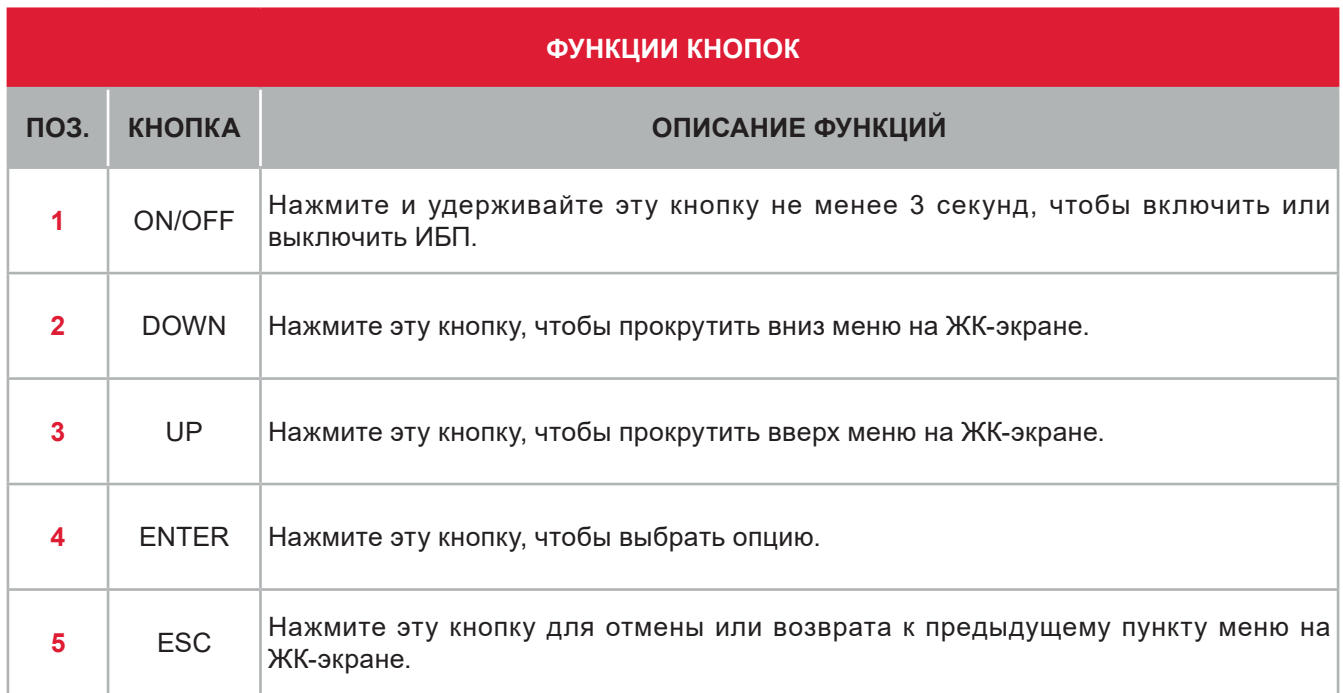

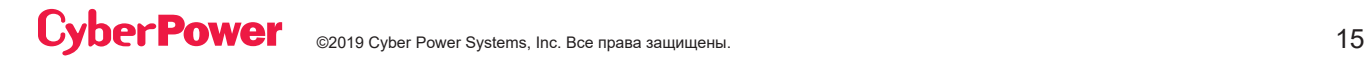

### **ЖК-ДИСПЛЕЙ - ВВЕДЕНИЕ:**

#### **Краткое описание ИБП:**

На дисплее есть две зоны отображения: зона значков и зона информации.

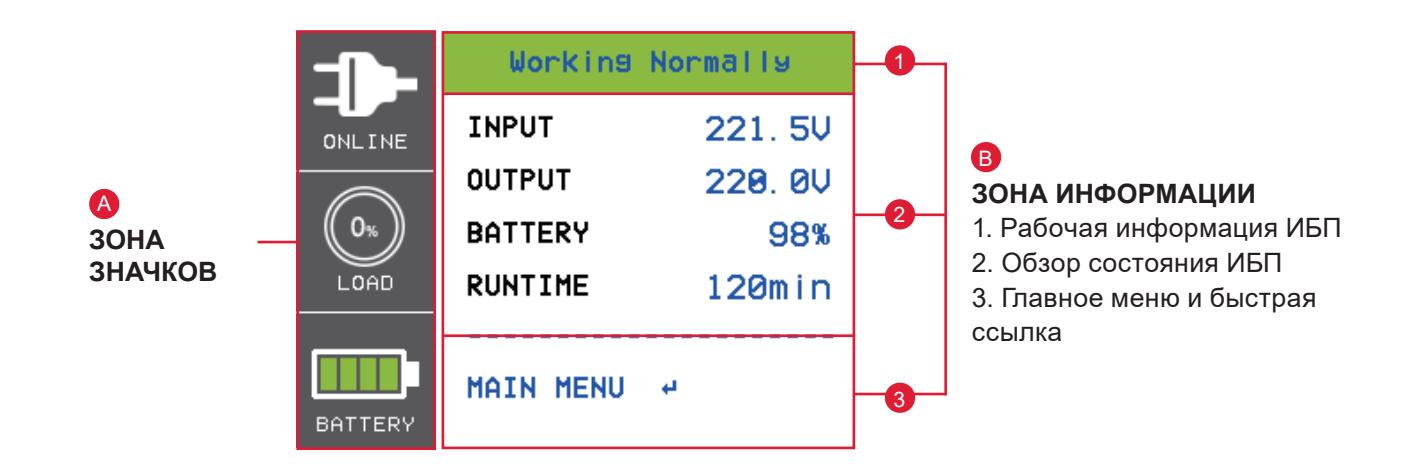

#### **A ЗОНА ЗНАЧКОВ:**

В левой области имеются 3 ИКОНКИ для отображения рабочего состояния ИБП / процента нагрузки / емкости аккумулятора, и в зависимости от изменения состояния ИБП. ИКОНКИ будут отображать предупреждение или отказ желтым или красным цветом.

#### **В ЗОНА ИНФОРМАЦИИ:**

Область информации расположена посередине и справа на экране.

1 Верхняя часть области информации предназначена для отображения рабочей информации ИБП: нормальная работа (от сети) / напряжение и частота (V + Hz) вне диапазона (режим работы от батареи) /… и т.д.

2 Центральная область отображает состояние ИБП и предоставляет различную информацию, включая параметры входа / выхода / батареи / нагрузки.

3 Нижняя область зоны информации представляет собой указатель выбора функции, включающий главное меню и быстрый выбор ссылки, которая зависит от состояния ИБП для обеспечения соответствующей функциональной ссылки.

Нажмите кнопку ввода в главном меню, когда ИБП отображает страницу сводной информации.

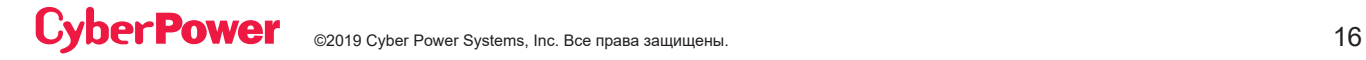

## **ЖК-ДИСПЛЕЙ – РЕЖИМЫ РАБОТЫ ИБП**

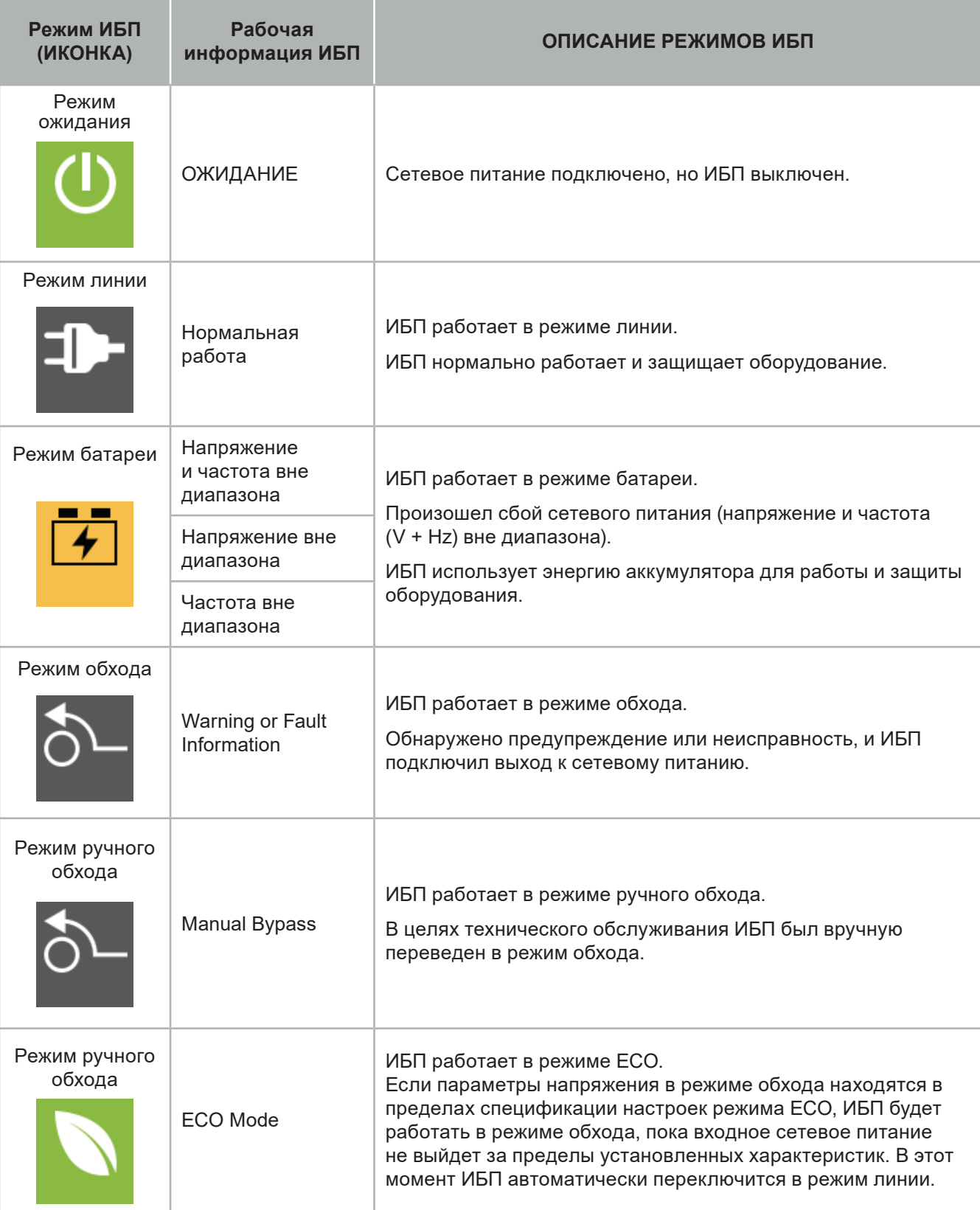

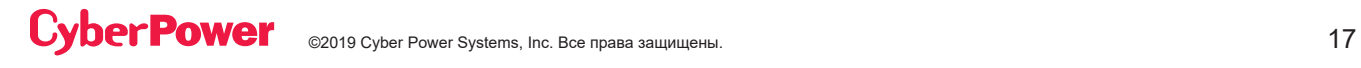

### **ЖК-ДИСПЛЕЙ – РЕЖИМЫ РАБОТЫ ИБП**

Для указания состояния неисправности или предупреждения на ЖК-дисплее будет появляться КРАСНЫЙ или Желтый цвет, а также эта цветная рамка соединится с ИКОНКОЙ, которая имеет тот же цвет и расположена в левой зоне экрана.

Состояние ИБП на странице краткой сводки ИБП предоставит соответствующую информацию по различным рабочим функциям.

Меню выбора функций на странице краткой сводки ИБП предоставит быструю ссылку на соответствующую функцию.

#### **Режим батареи**

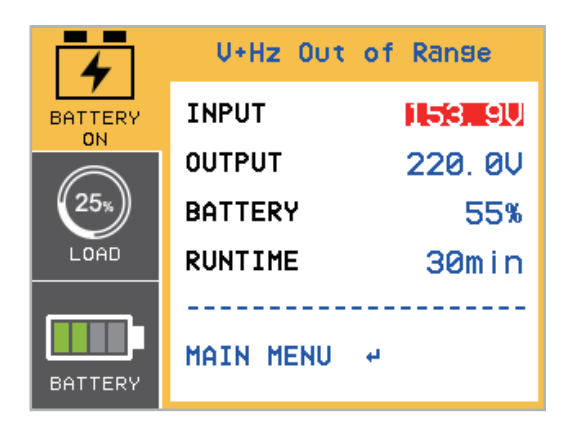

**Перегрузка выхода**

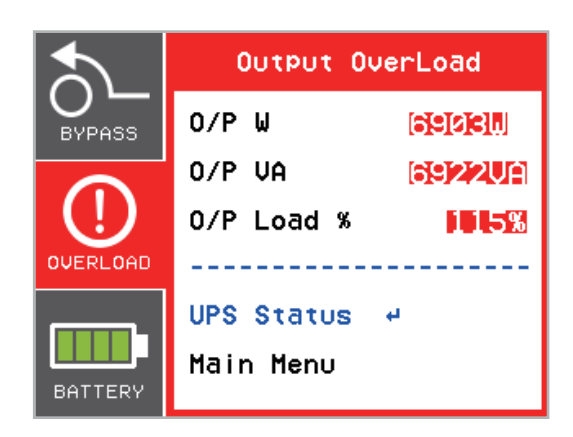

Нажмите кнопки «ВВЕРХ» или «ВНИЗ», чтобы выбрать функцию быстрой ссылки. Нажмите кнопку «Ввод», чтобы выбрать страницу функций.

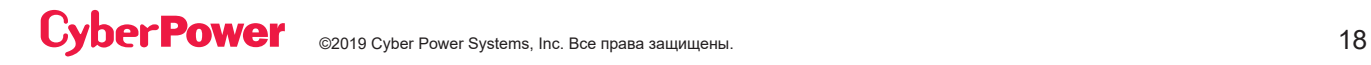

### **ДЕРЕВО ФУНКЦИЙ**

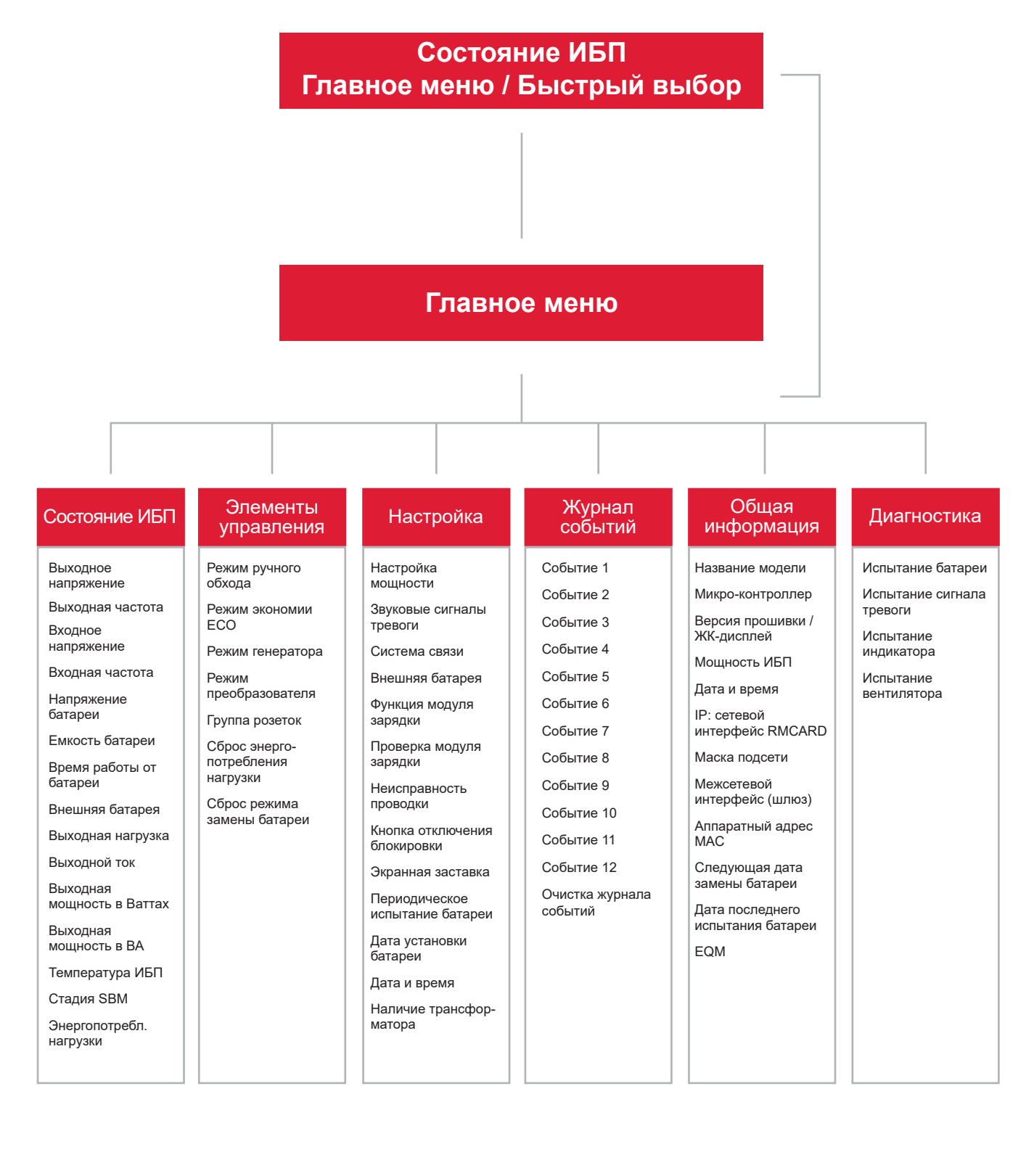

### **Главное меню: выбор функции**

Главное меню имеет 6 иконок различных функций, перечисленных в таблице ниже.

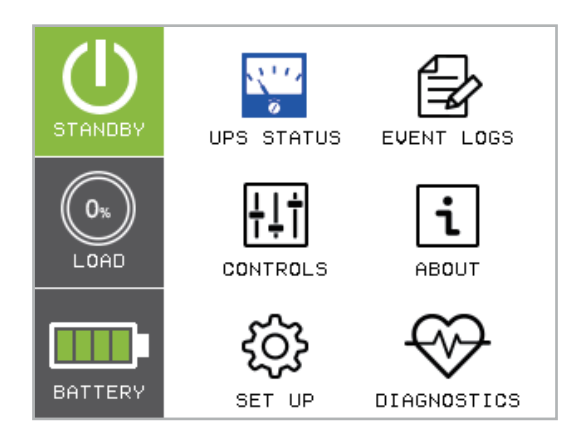

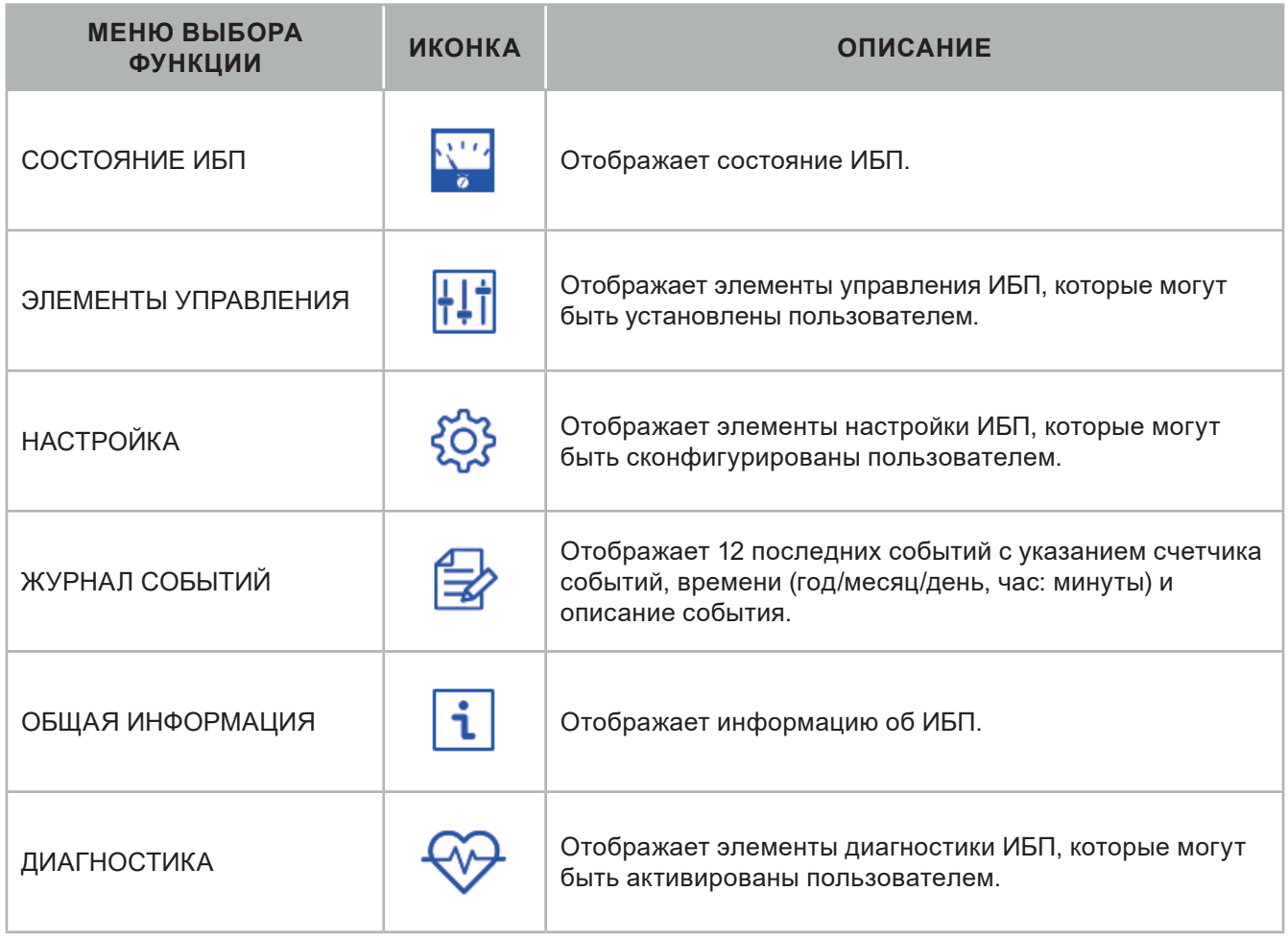

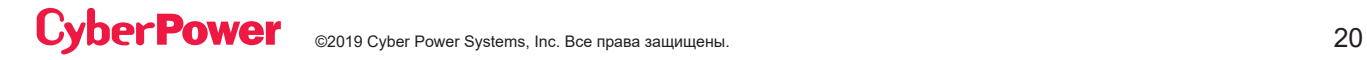

#### **(1) СОСТОЯНИЕ ИБП**

Могут отображаться 15 типов индикации состояния ИБП.

- 1. Выберите иконку «Состояние ИБП».
- 2. Нажмите кнопку «ВВОД», чтобы войти в этот режим отображения «Состояние ИБП».
- 3. Нажимайте кнопки «ВВЕРХ» и «ВНИЗ» для прокрутки пунктов «Состояния ИБП», показанных в таблице ниже.
- 4. Нажмите кнопку "ESC", чтобы вернуться в главное меню.

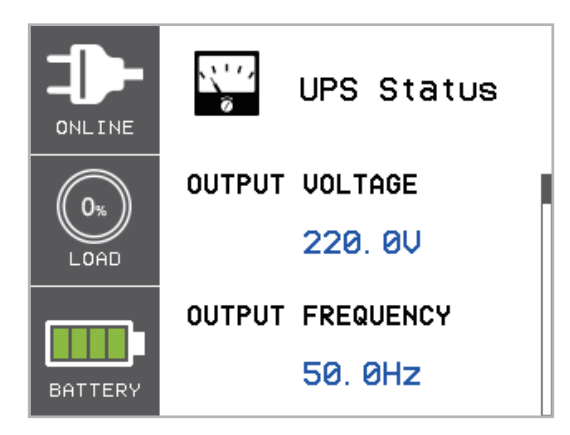

В правой части зоны информации есть панель навигации; в этой панели будет отображаться текущая страница.

### **(1) СОСТОЯНИЕ ИБП (ПРОДОЛЖЕНИЕ)**

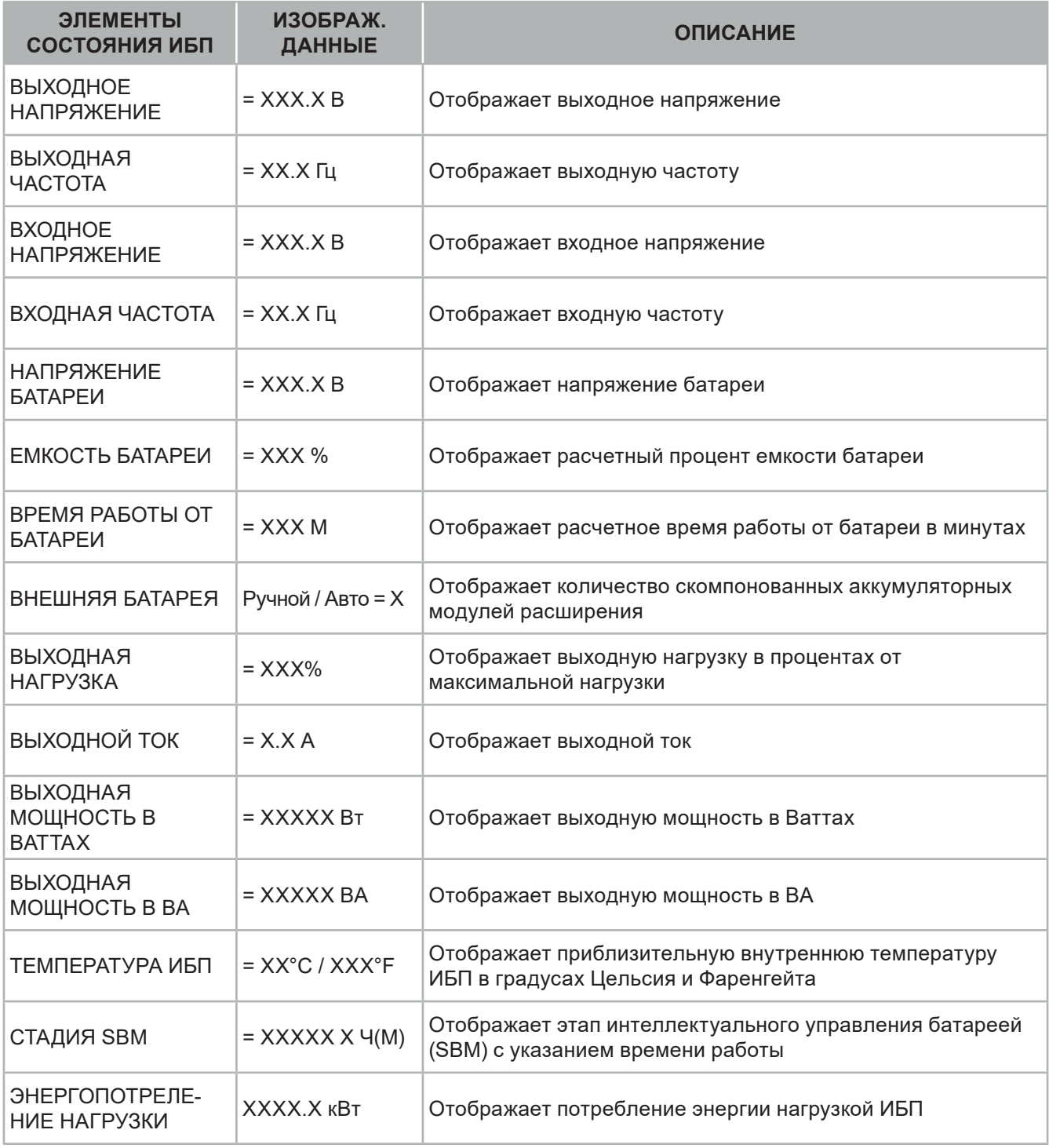

#### **(2) ЭЛЕМЕНТЫ УПРАВЛЕНИЯ**

Пользователь может контролировать 7 элементов ИБП.

- 1. Нажимайте кнопки «ВВЕРХ» и «ВНИЗ», чтобы выбрать иконку «ЭЛЕМЕНТЫ УПРАВЛЕНИЯ».
- 2. Нажмите кнопку «ВВОД», чтобы войти в функцию «ЭЛЕМЕНТЫ УПРАВЛЕНИЯ».
- 3. Нажимайте кнопки «ВВЕРХ» и «ВНИЗ», чтобы прокрутить опции «ЭЛЕМЕНТОВ УПРАВЛЕНИЯ».
- 4. Нажмите кнопку «ВВОД», чтобы выбрать пункты подменю «ЭЛЕМЕНТОВ УПРАВЛЕНИЯ», показанные в таблице ниже.
- 5. Нажмите кнопку «ВВОД», чтобы выбрать настройку, которую вы хотите изменить.
- 6. Текущий параметр НАСТРОЙКИ будет отображаться синим цветом с отметкой выбора перед параметрами настройки.
- 7. Нажимайте кнопки «ВВЕРХ» и «ВНИЗ» для прокрутки различных функций управления.
- 8. Нажмите кнопку «ВВОД», чтобы выбрать параметр, который вы хотите установить.
- 9. Вам будет предложен вопрос «Активировать?» чтобы подтвердить выбор, если вы согласны, то нажмите кнопку «ВВОД», чтобы активировать функцию управления. Некоторые опции запускаются автоматически. (См. следующую таблицу и экран для получения дополнительной информации.)
- 10.Нажмите кнопку «ESC», чтобы отменить или вернуться в предыдущее меню НАСТРОЙКИ.

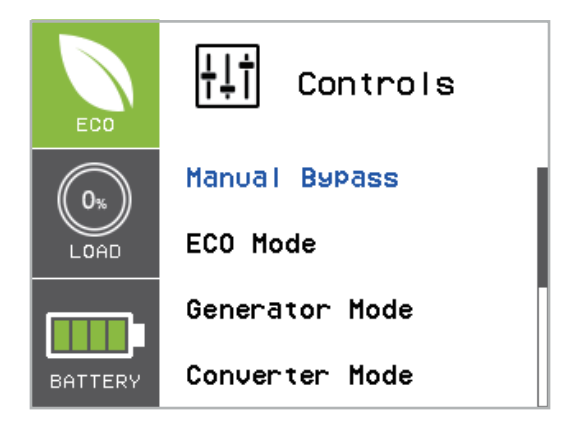

#### **(2) ЭЛЕМЕНТЫ УПРАВЛЕНИЯ (ПРОДОЛЖЕНИЕ)**

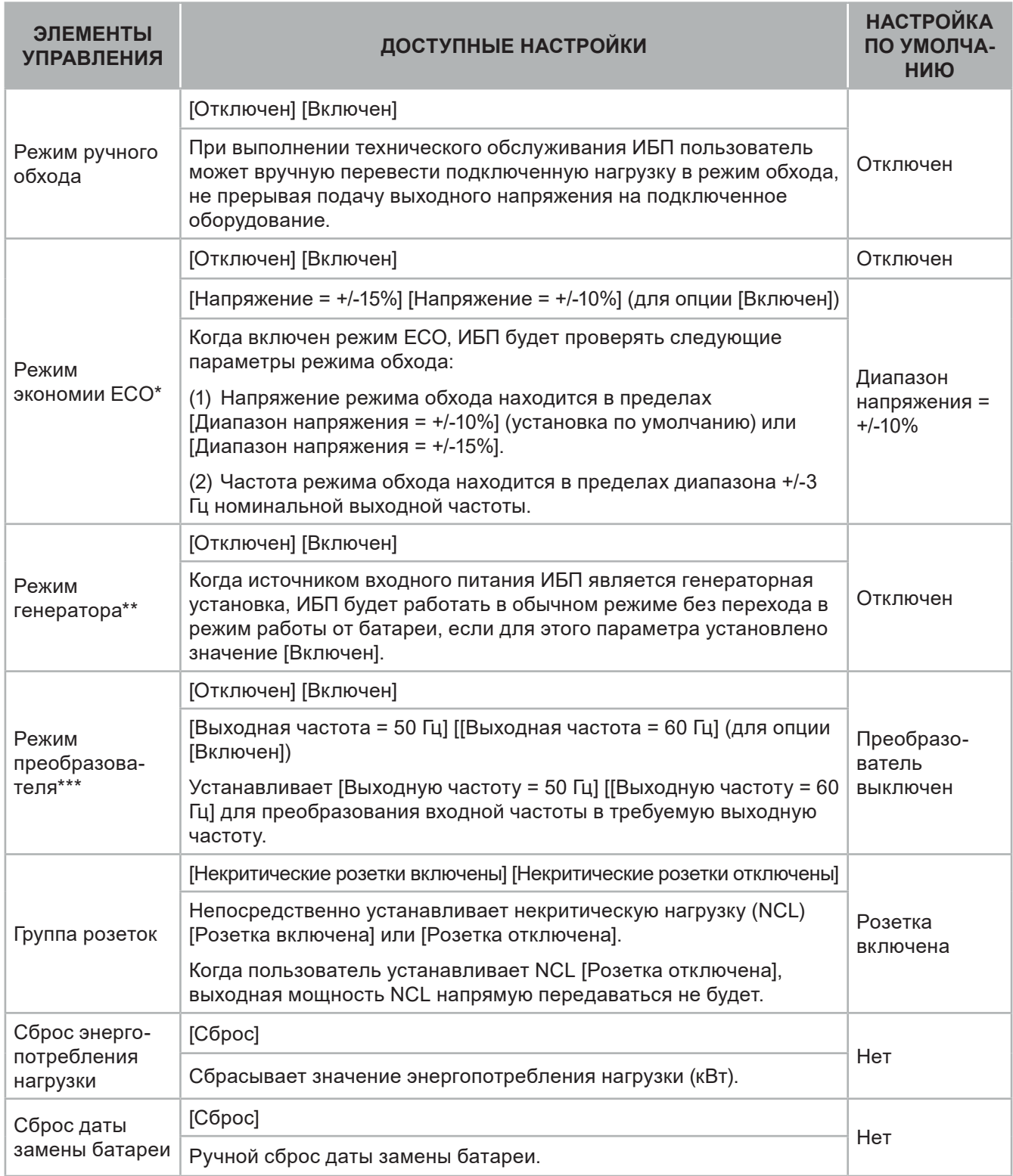

\* Эта функция не может быть установлена, если включен режим ручного обхода, режим генератора или режим преобразователя.

\*\* Режим обхода в ИБП не доступен, когда включен режим генератора.

\*\*\* Режим обхода в ИБП не доступен, когда включен режим преобразователя. Эта функция может быть установлена только до включения ИБП.

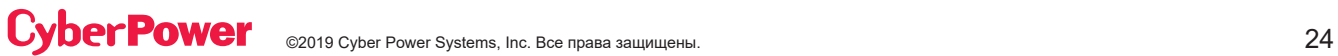

### **(3) НАСТРОЙКА**

Пользователь может настраивать 20 элементов ИБП.

- 1. Нажимайте кнопки «ВВЕРХ» или «ВНИЗ», чтобы выбрать иконку «НАСТРОЙКА».
- 2. Нажмите кнопку «ВВОД», чтобы войти в функцию «НАСТРОЙКА».
- 3. Нажимайте кнопки «ВВЕРХ» или «ВНИЗ», чтобы прокрутить опции «НАСТРОЙКИ».
- 4. Нажмите кнопку «ВВОД», чтобы выбрать пункты подменю «НАСТРОЙКИ», показанные в таблице ниже.
- 5. Нажмите кнопку «ВВОД», чтобы выбрать настройку, которую вы хотите установить.
- 6. Текущий параметр НАСТРОЙКИ будет отображаться синим цветом с отметкой выбора перед параметрами настройки.
- 7. Нажимайте кнопки «ВВЕРХ» или «ВНИЗ» для просмотра различных параметров.
- 8. Нажмите кнопку «ВВОД», чтобы выбрать параметр, который вы хотите установить.
- 9. Чтобы сохранить ваш выбор вам может быть предложен вопрос «Сохранить изменение?», если это так, нажмите кнопку «ВВОД», чтобы сохранить настройку. Некоторые параметры сохраняются и запускаются автоматически. (См. следующую таблицу и экран для получения дополнительной информации.)
- 10.Нажмите кнопку «ESC», чтобы отменить или вернуться в предыдущее меню НАСТРОЙКИ.

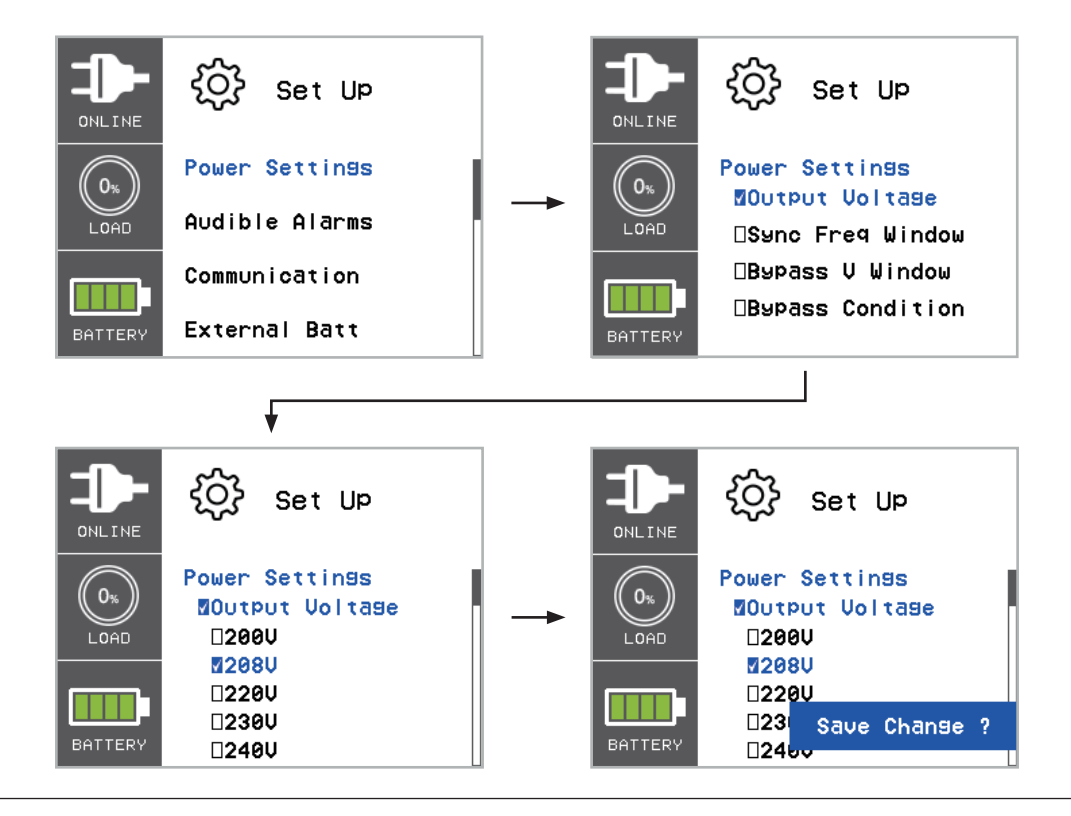

### **(3) НАСТРОЙКА (ПРОДОЛЖЕНИЕ)**

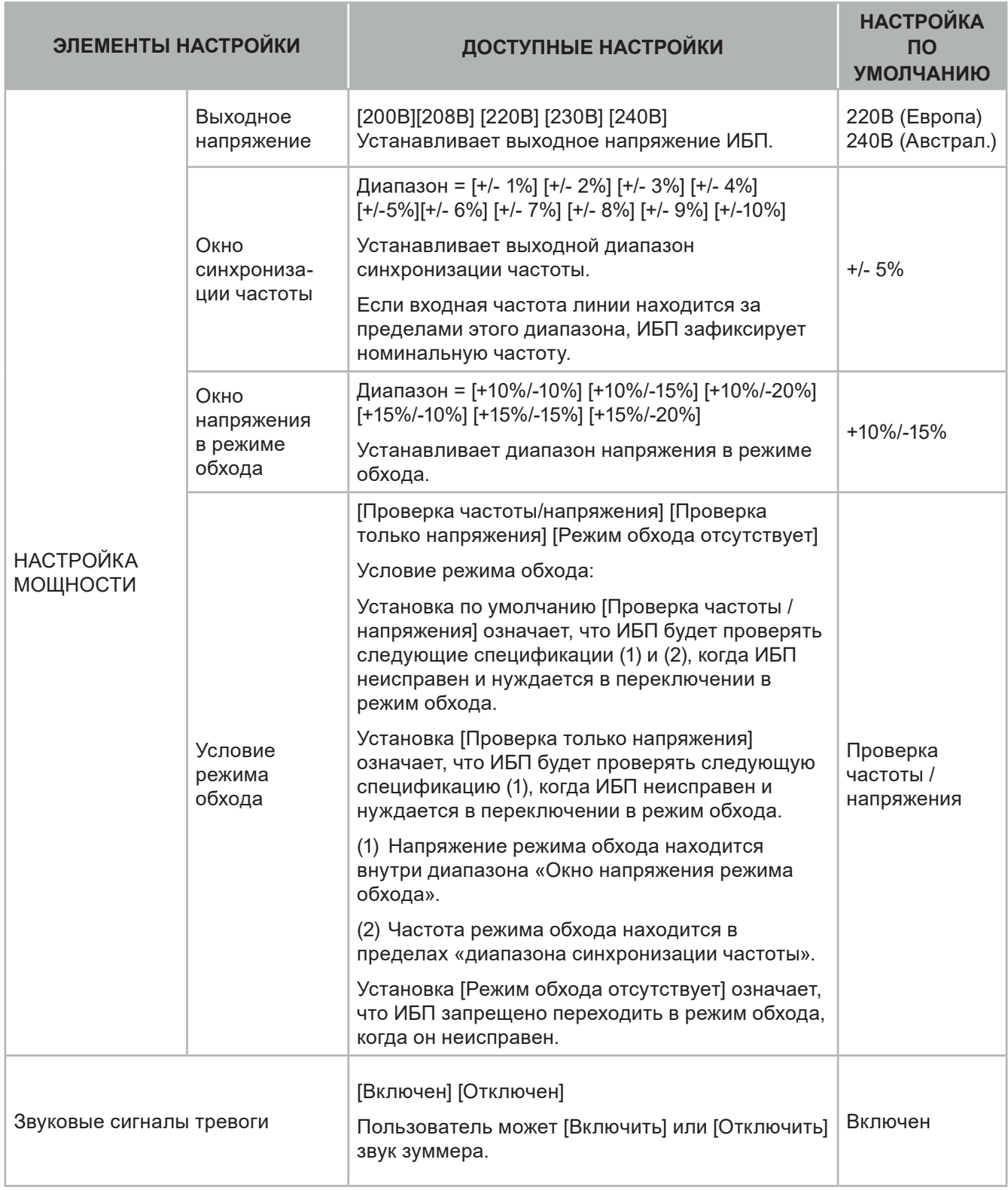

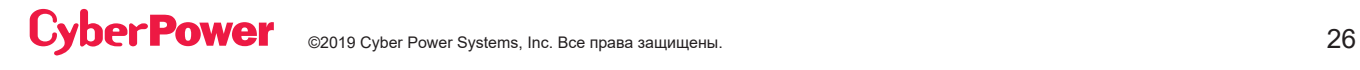

### **(3) НАСТРОЙКА (ПРОДОЛЖЕНИЕ)**

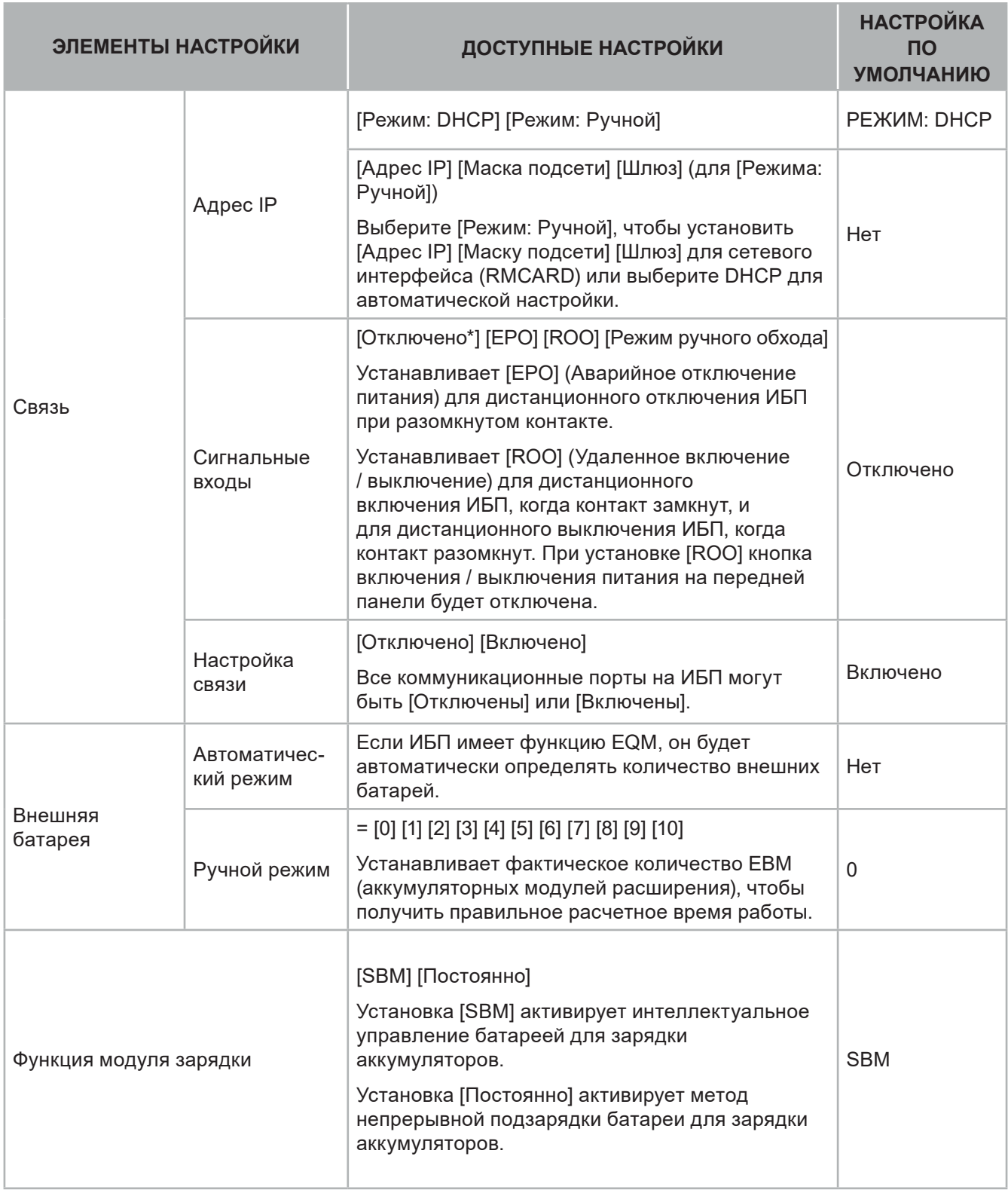

\*Когда сигнальные входы отключены (настройка по умолчанию), разъем на задней панели должен быть закорочен проводом или подключен к МВР (панель отключения шунтирования) (опция). Если ИБП обнаружит разрыв провода, он перейдет в режим ручного обхода.

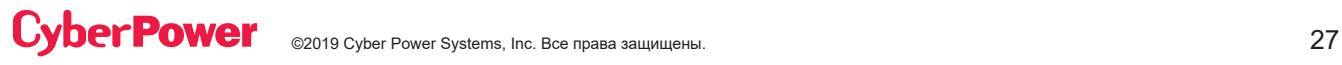

### **(3) НАСТРОЙКА (ПРОДОЛЖЕНИЕ)**

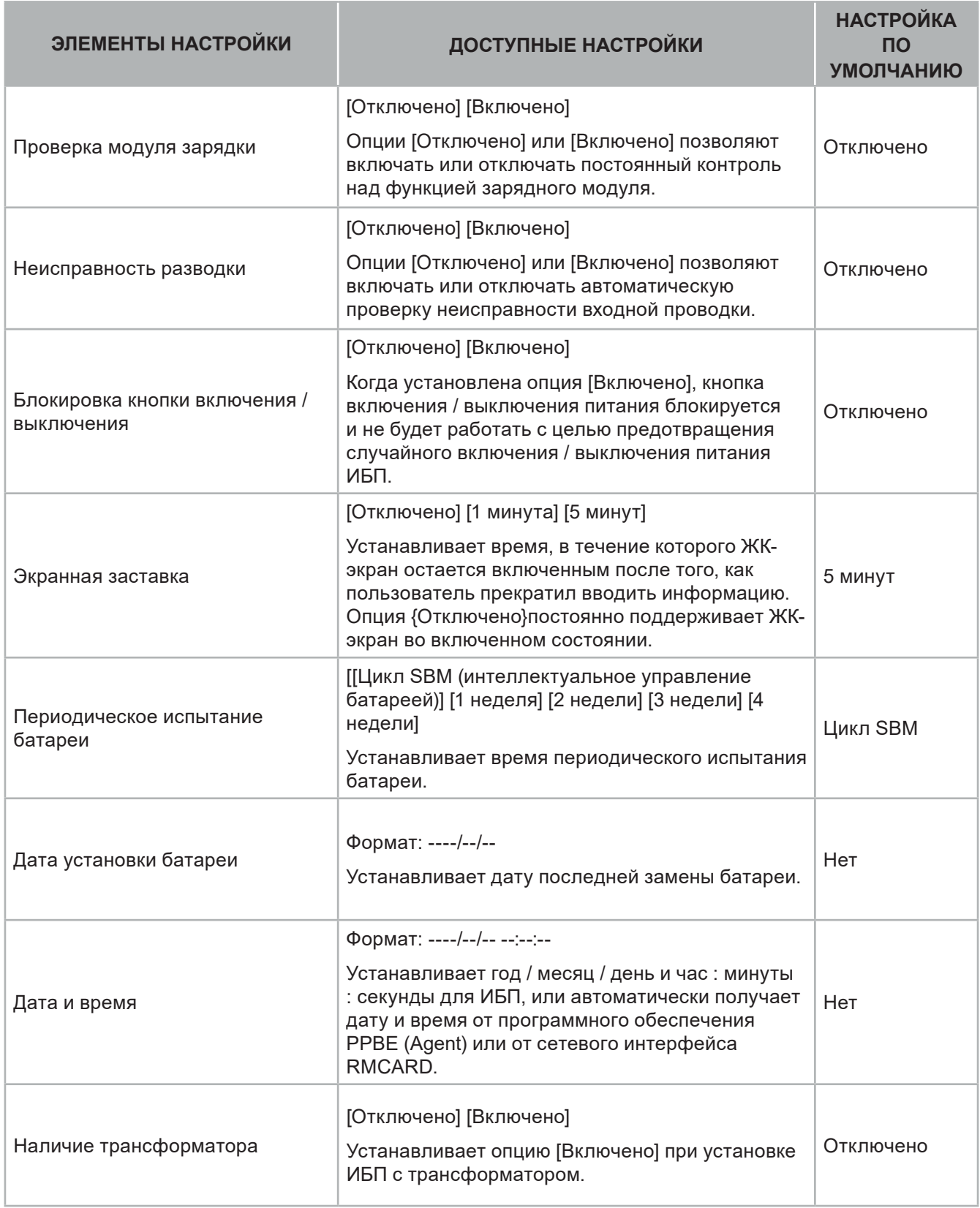

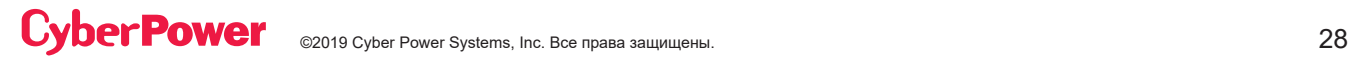

### **(4) ЖУРНАЛ СОБЫТИЙ**

ИБП БУДЕТ ЗАПИСЫВАТЬ В ЖУРНАЛ СОБЫТИЙ 12 ПОСЛЕДНИХ СИСТЕМНЫХ СОБЫТИЙ.

- 1. Выберите иконку «ЖУРНАЛ СОБЫТИЙ».
- 2. Нажмите кнопку «ВВОД», чтобы войти в опцию «ЖУРНАЛ СОБЫТИЙ».

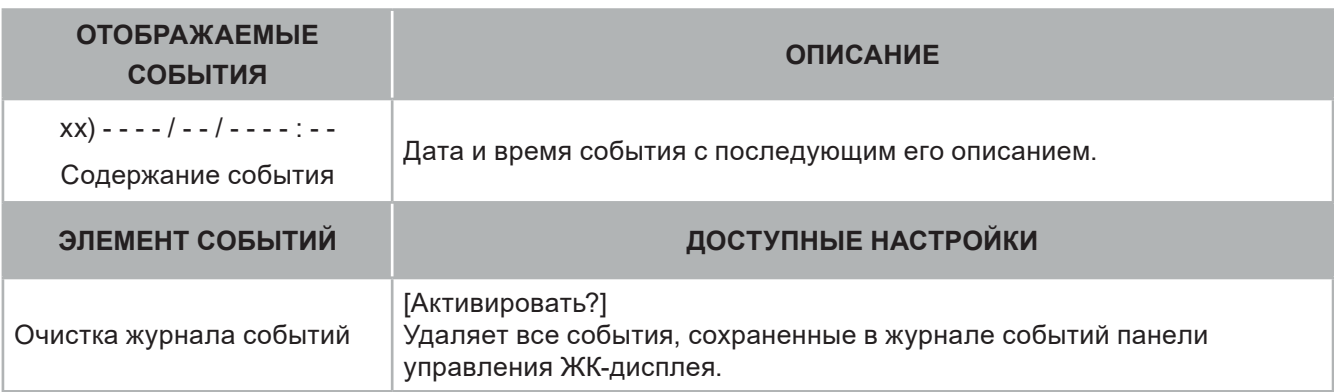

- 3. Нажимайте кнопки «ВВЕРХ» или «ВНИЗ» для прокрутки «Журнала событий». ИБП будет записывать события, перечисленные в таблице ниже. (См. справочный экран без событий.)
- 4. Если вы хотите очистить текущие данные журнала событий, нажмите кнопки «ВВЕРХ» или «ВНИЗ», чтобы перейти к опции «Очистить журнал событий», а затем нажмите кнопку «ВВОД».
- 5. Вам может быть предложен вопрос "Активировать?" чтобы подтвердить выбор, и если это так, нажмите кнопку «ВВОД», чтобы запустить функцию очистки журнала событий.
- 6. Нажмите кнопку «ESC», чтобы вернуться в главное меню.

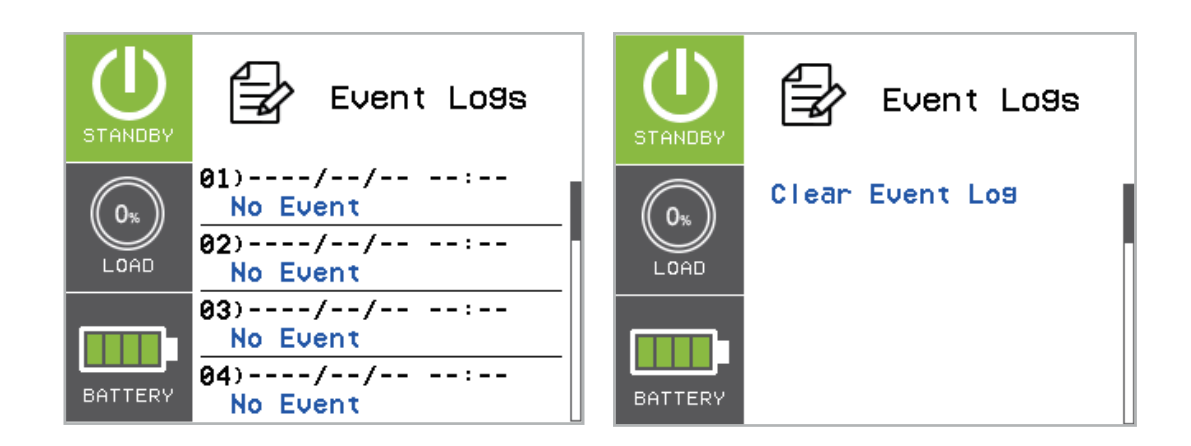

### **(4) ЖУРНАЛ СОБЫТИЙ (ПРОДОЛЖЕНИЕ)**

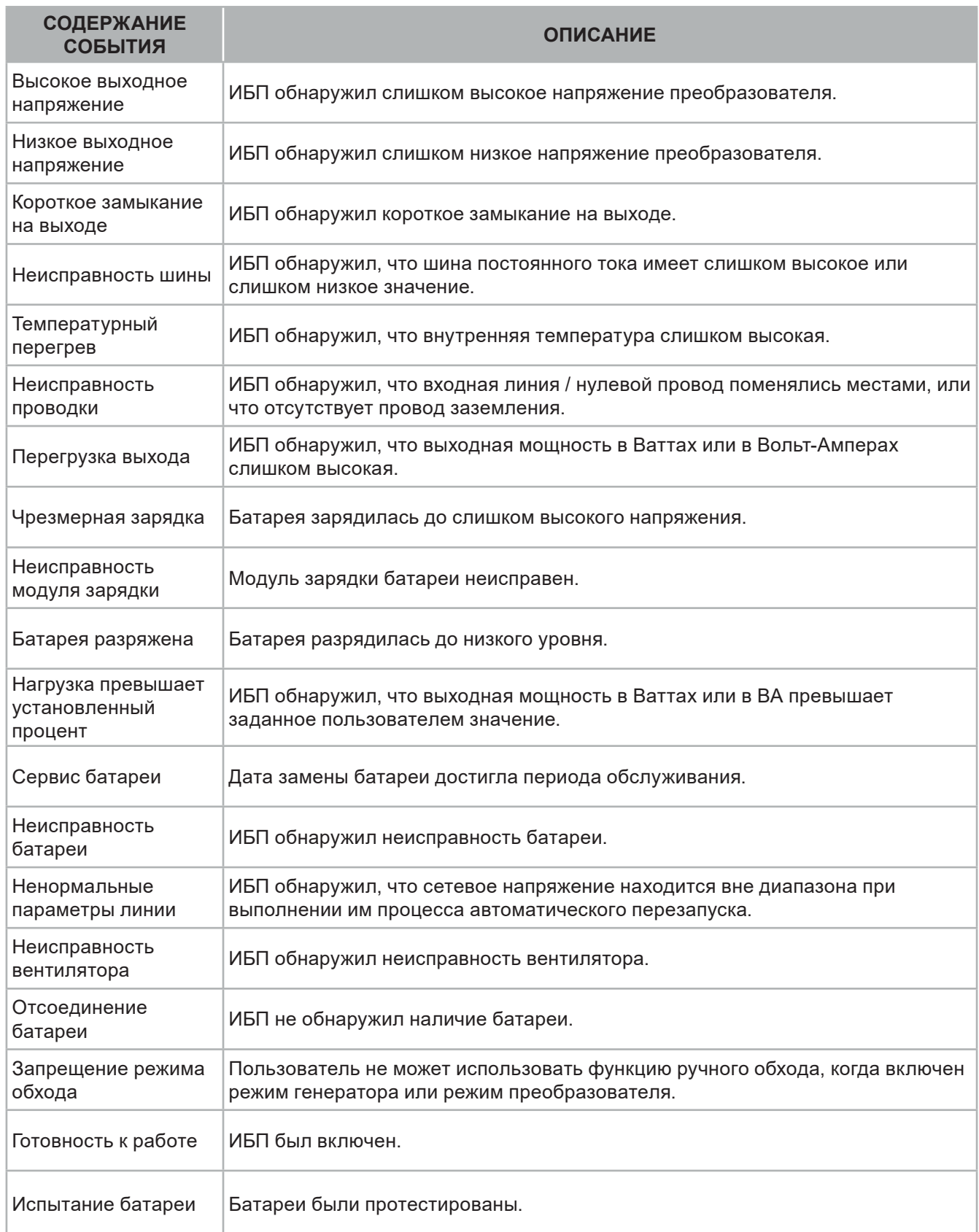

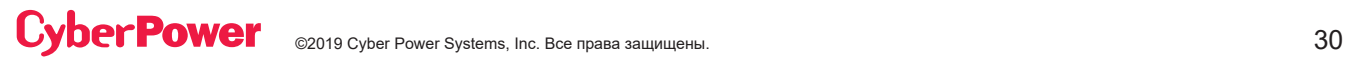

#### **(5) ОБЩАЯ ИНФОРМАЦИЯ**

Существует 11 пунктов общей информации об ИБП, которые могут быть проверены пользователем.

- 1. Выберите иконку «ABOUT».
- 2. Нажмите кнопку «ВВОД», чтобы войти в опцию «ABOUT».
- 3. Нажимайте кнопки «ВВЕРХ» или «ВНИЗ» для прокрутки пунктов опции «ABOUT», показанных в таблице ниже.
- 4. Нажмите кнопку «ESC», чтобы вернуться в главное меню.

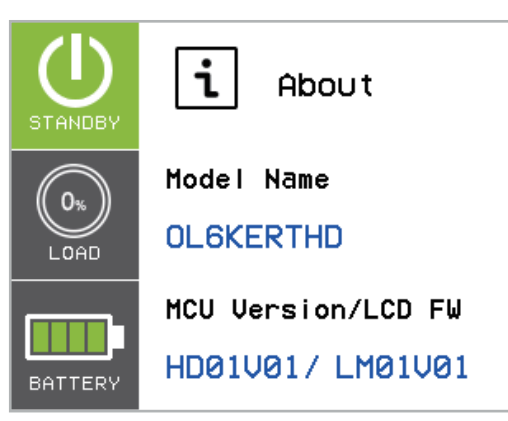

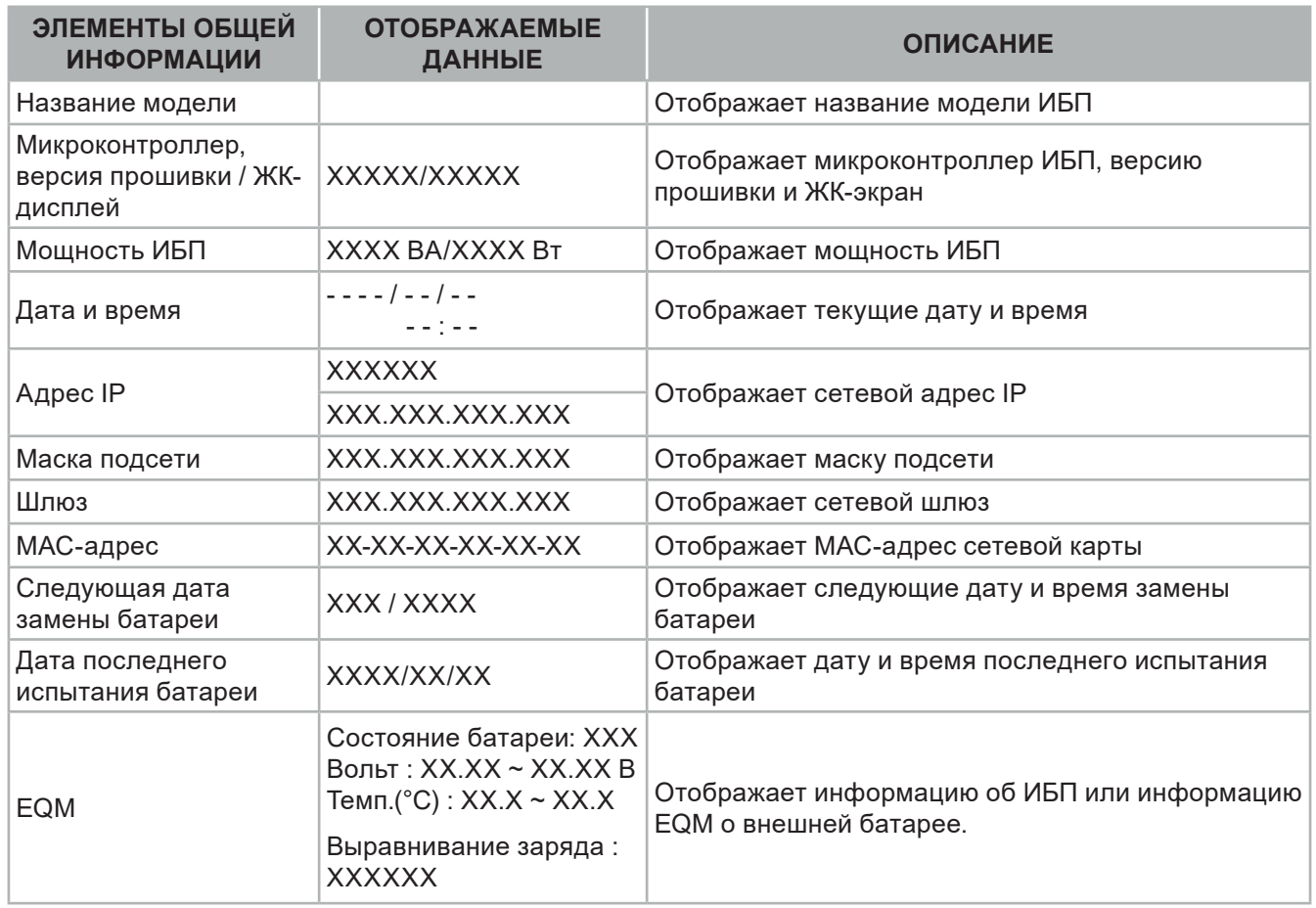

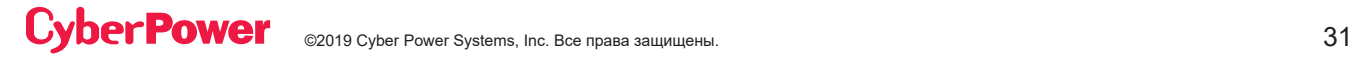

### **(6) ДИАГНОСТИКА**

Существует 4 пункта диагностики ИБП, которые могут быть проверены пользователем.

- 1. Выберите иконку «ДИАГНОСТИКА».
- 2. Нажмите кнопку «ВВОД», чтобы войти в опцию «ДИАГНОСТИКА».
- 3. Нажимайте кнопки «ВВЕРХ» или «ВНИЗ» для прокрутки пунктов опции «ДИАГНОСТИКА», показанных в таблице ниже.
- 4. Вам может быть предложен вопрос "Активировать?" чтобы подтвердить выбор, и если это так, нажмите кнопку «ВВОД», чтобы активировать функцию тестирования, после чего автоматически начнется тестирование.
- 5. Нажмите кнопку «ESC», чтобы вернуться в главное меню.

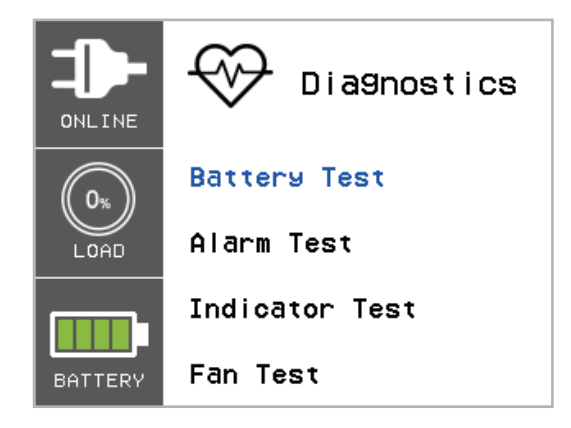

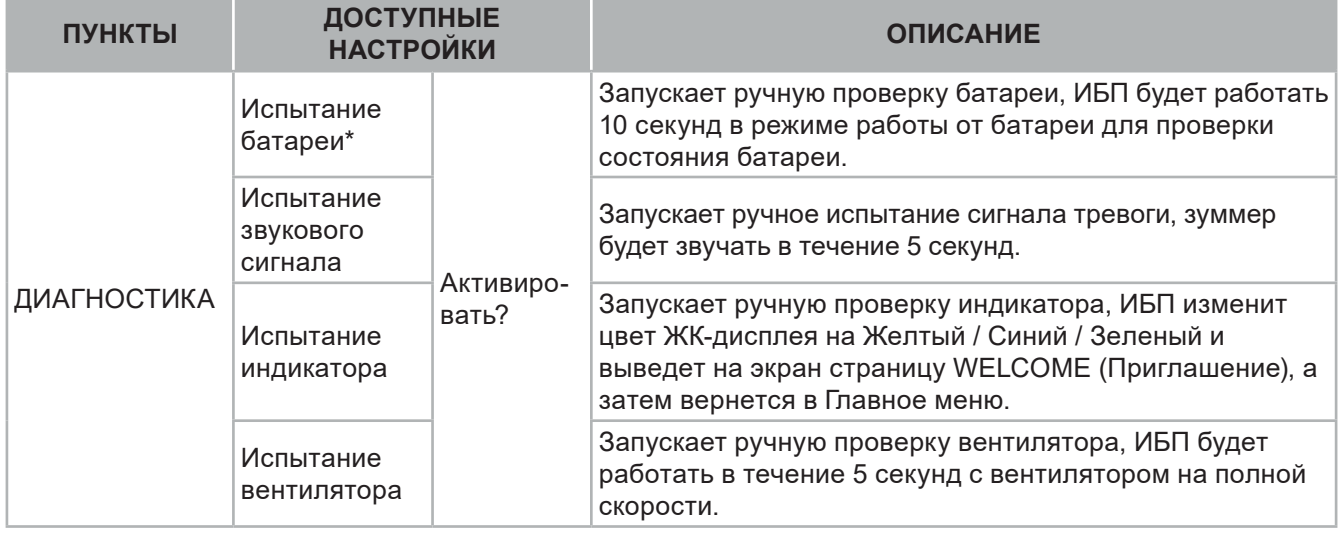

\* Испытание батареи может не выполняться, если состояние ИБП не соответствует условию проверки.

### **ПОИСК И УСТРАНЕНИЕ НЕИСПРАВНОСТЕЙ**

При возникновении состояния неисправности или предупреждения на ЖК-дисплее появится красный или желтый цвет, а цветная рамка объединится с ИКОНКОЙ, которая имеет тот же цвет и расположена в левой зоне экрана.

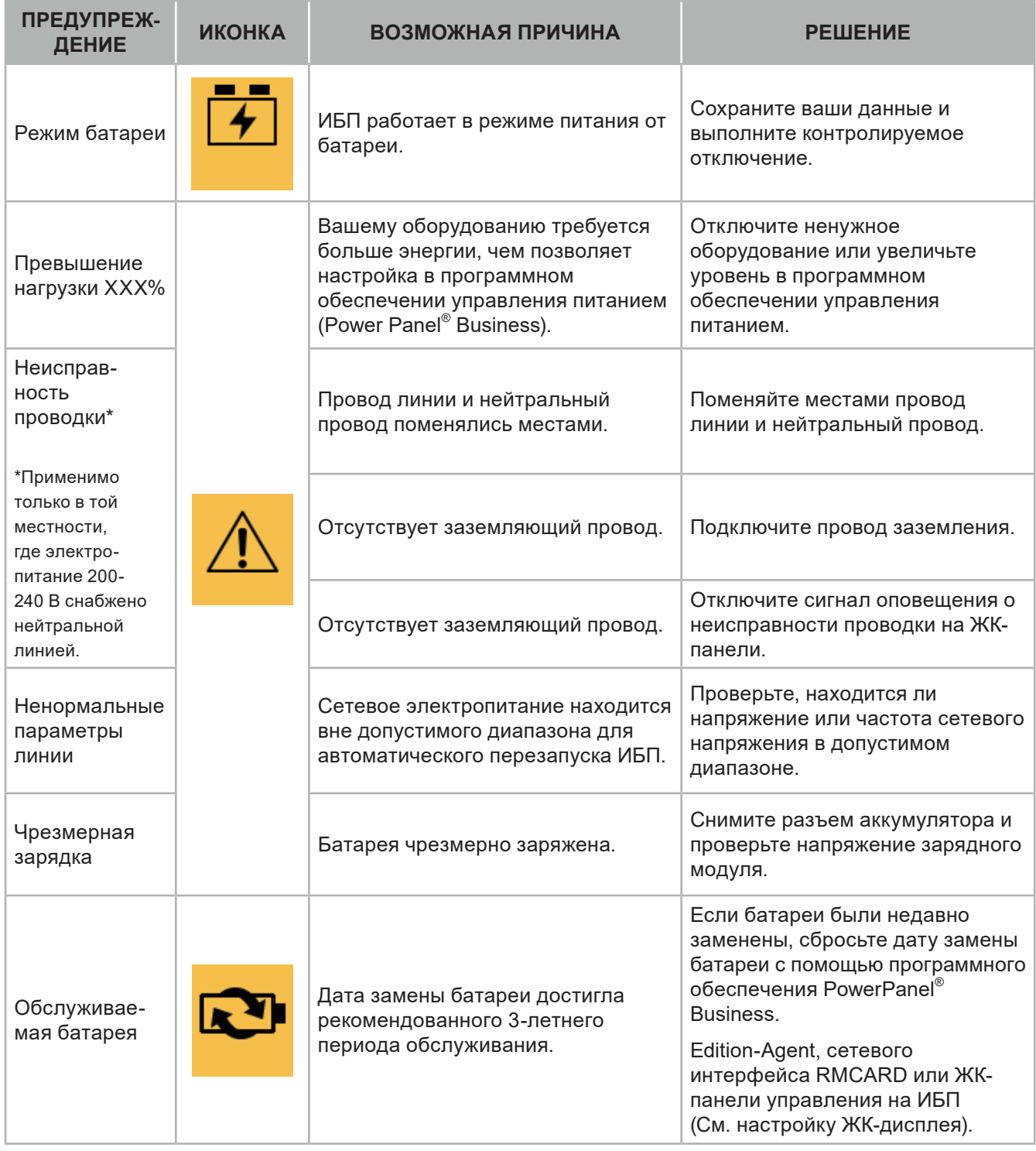

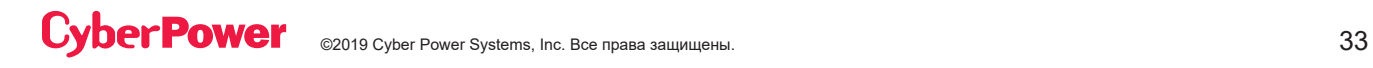

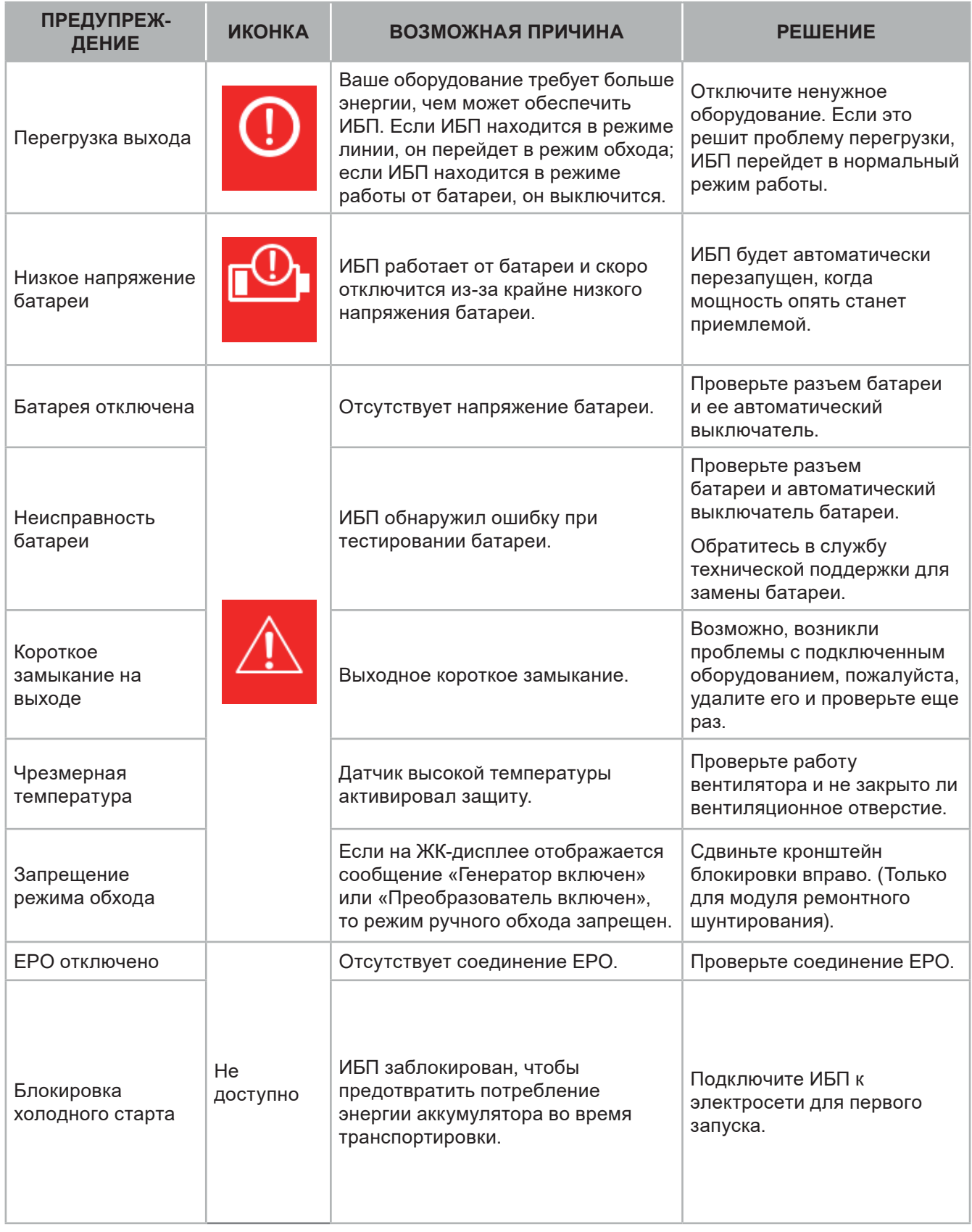

## ПОИСК И УСТРАНЕНИЕ НЕИСПРАВНОСТЕЙ (ПРОДОЛЖ.)

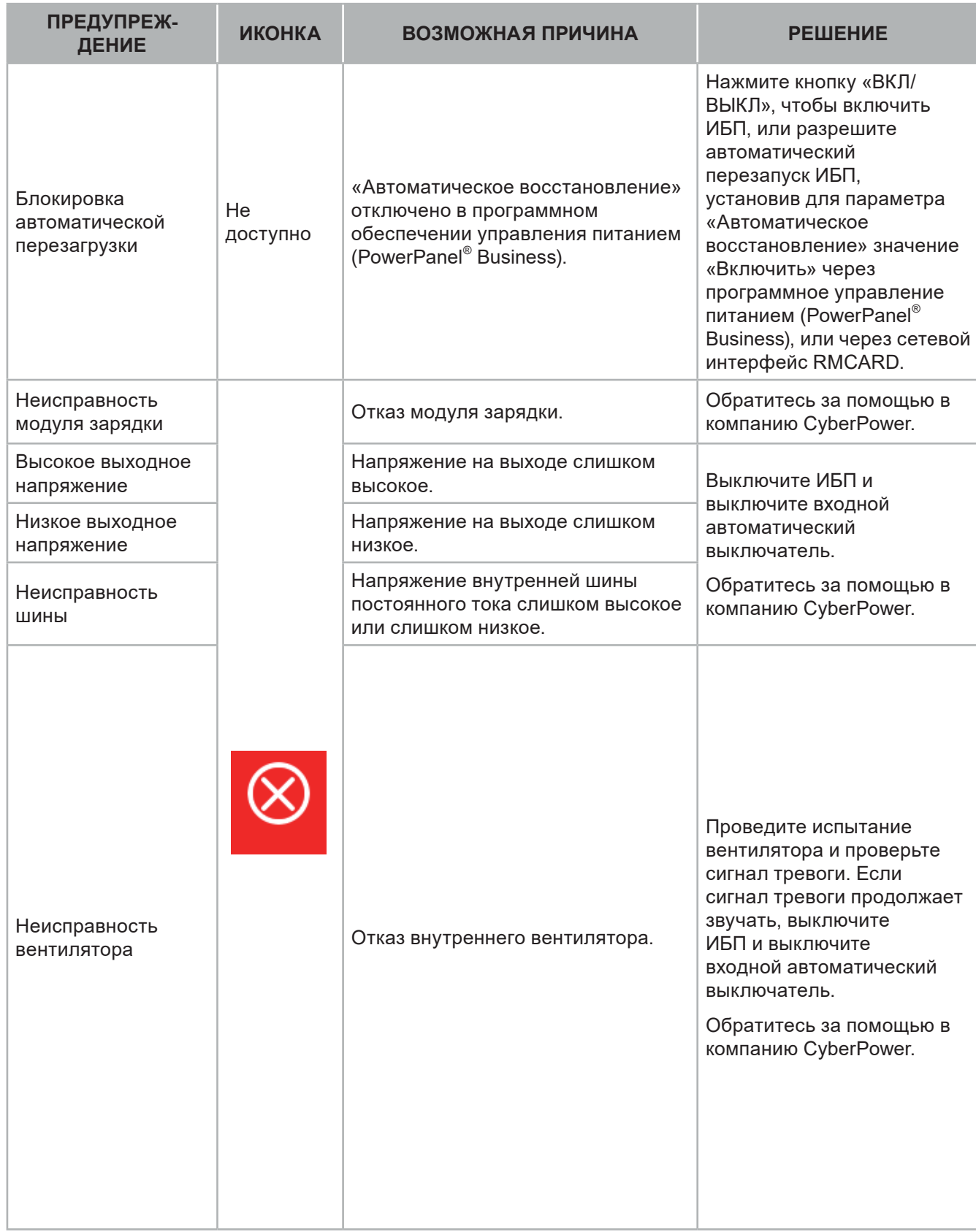

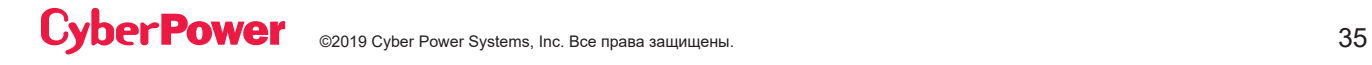

## ТЕХНИЧЕСКОЕ ОБСЛУЖИВАНИЕ

#### **Хранение**

Для хранения ИБП в течение длительного периода времени накройте его и храните с полностью заряженным аккумулятором. Подзаряжайте аккумулятор каждые три месяца, чтобы продлить срок его службы.

#### **Замена батареи**

Перед обслуживанием батареи, пожалуйста, прочитайте и следуйте инструкциям по технике безопасности. Замена батареи должна выполняться обученным персоналом, знакомым с процедурами и мерами предосторожности. Запишите номер меняемого аккумулятора.

#### **Меры предосторожности**

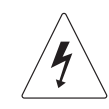

**Предупреждение: Высокое напряжение – риск поражения электрическим током**

Используйте только запасные батареи, сертифицированные компанией Cyber Power Systems Inc. Использование батареи неподходящего типа представляет собой опасность электрического характера, которая может привести к взрыву, пожару, поражению электрическим током или короткому замыканию.

Аккумуляторы содержат электрический заряд, который может вызвать серьезные ожоги. Перед обслуживанием аккумуляторов, пожалуйста, удалите все проводящие материалы, такие как ювелирные изделия, цепочки, наручные часы и кольца.

Не открывайте и не разбирайте батареи. Электролитная жидкость внутри них вредна для кожи / глаз и может быть токсичной.

Чтобы избежать поражения электрическим током, перед обслуживанием батареи выключите и отсоедините ИБП от стенной розетки.

Используйте только инструменты с изолированными ручками. Не кладите инструменты или металлические детали на верхнюю часть ИБП или на клеммы батареи.

#### **Сменные батареи**

Пожалуйста, прочитайте на лицевой стороне внешнего батарейного модуля номер модели для правильной замены батарей. Для приобретения батареи перейдите на веб-сайт www.CyberPower.com или обратитесь к местному дилеру.

При замене батареи на ЖК-дисплее отображается сервисная батарея; с целью убедиться, что емкость батареи достаточна и является приемлемой, используйте программное обеспечение PowerPanel® Business Edition Agent или войдите в сеть через интерфейс RMCARD, чтобы выполнить калибровку во время работы устройства.

#### **Утилизация батареи**

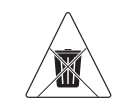

#### **Не выбрасывайте батарею**

Аккумуляторы считаются опасными отходами и должны быть утилизированы надлежащим образом. Свяжитесь с местной администрацией для получения дополнительной информации о правильной утилизации и переработке батарей. Не бросайте батареи в огонь.Компания Cyber Power Systems

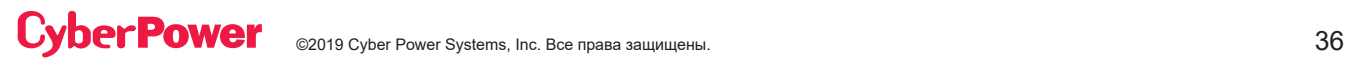

## ТЕХНИЧЕСКОЕ ОБСЛУЖИВАНИЕ (ПРОДОЛЖЕНИЕ)

#### **Утилизация батареи (продолжение)**

поощряет использование экологически безопасных методов утилизации и переработки своей продукции ИБП.

Пожалуйста, утилизируйте и / или перерабатывайте ИБП и батареи в соответствии с местными правилами.

**Шаг 1:** Снимите переднюю панель.

**Шаг 2:** Открутите и откройте крышку доступа к аккумулятору. Этот винт предназначен для крепления на двери, не снимайте его с металлической крышки.

**Шаг 3:** Отсоедините разъем внутренней батареи и разъем модуля управления батареями.

**Шаг 4:** Открутите барашковый винт на фиксирующем кронштейне батареи и снимите его.

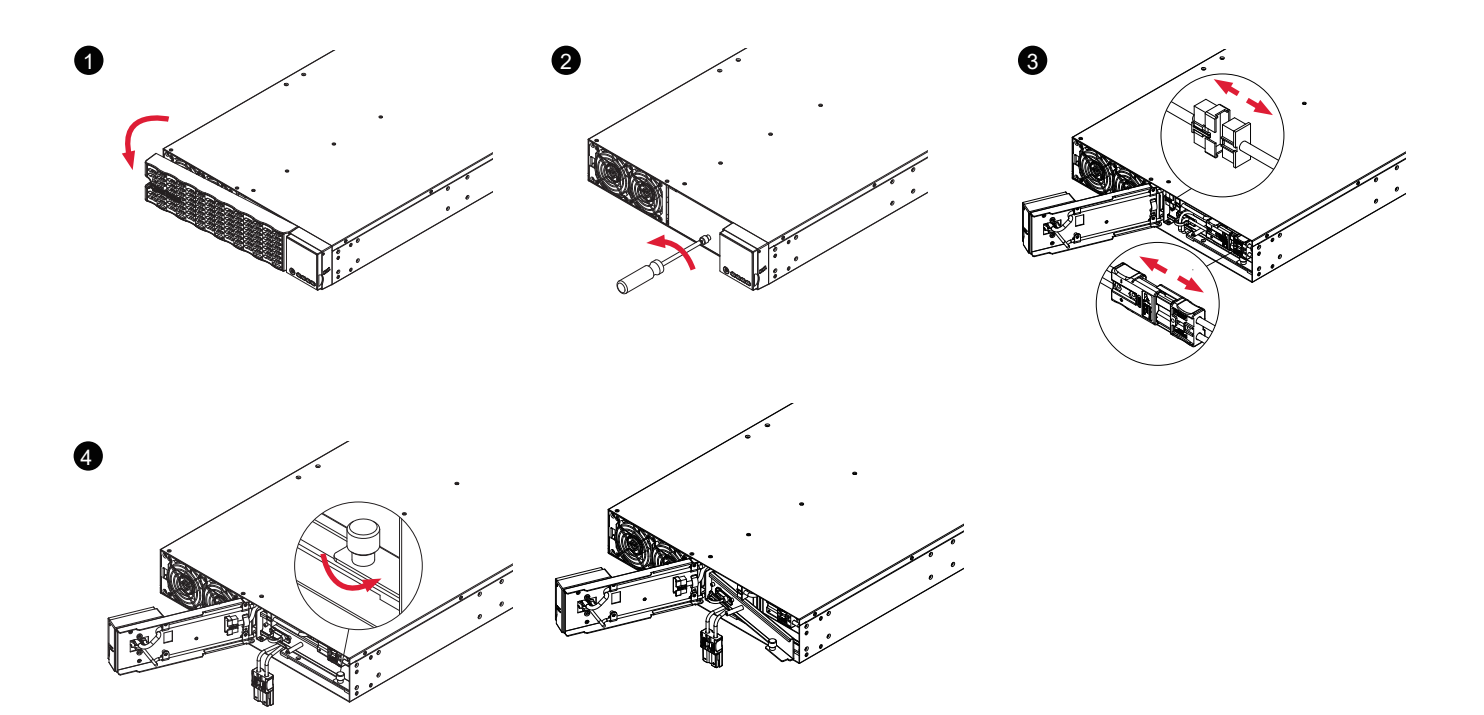

## ТЕХНИЧЕСКОЕ ОБСЛУЖИВАНИЕ (ПРОДОЛЖЕНИЕ)

### **ЗАМЕНА БАТАРЕИ (ПРОДОЛЖЕНИЕ)**

**Шаг 5:** Медленно вытяните батарейные поддоны, а затем поместите новые батарейные поддоны в отсек.

**Шаг 6:** Установите удерживающий кронштейн аккумулятора и затяните барашковый винт.

**Шаг 7:** Подключите разъем внутренней батареи и разъем модуля управления батареей. Убедитесь, что они установлены правильно (разъем защелкнется на месте).

**Шаг 8:** Затяните винт на дверце доступа к аккумулятору и установите переднюю панель.

**Шаг 9:** Выполните тестирование батареи с помощью ЖК-панели управления. С этой целью перейдите в главное меню и выберите иконку «Диагностика», затем выберите «Тест батареи» и «Активировать». После проверки батареи вернитесь в главное меню, затем выберите иконку «Настройка», затем выберите «Дата установки батареи», чтобы установить дату установки батареи. Эту операцию также можно выполнить с помощью программного обеспечения PowerPanel® Business Edition Agent или через сетевой интерфейс RMCARD. Пожалуйста, обратитесь к их соответствующим руководствам пользователя для получения подробных инструкций.

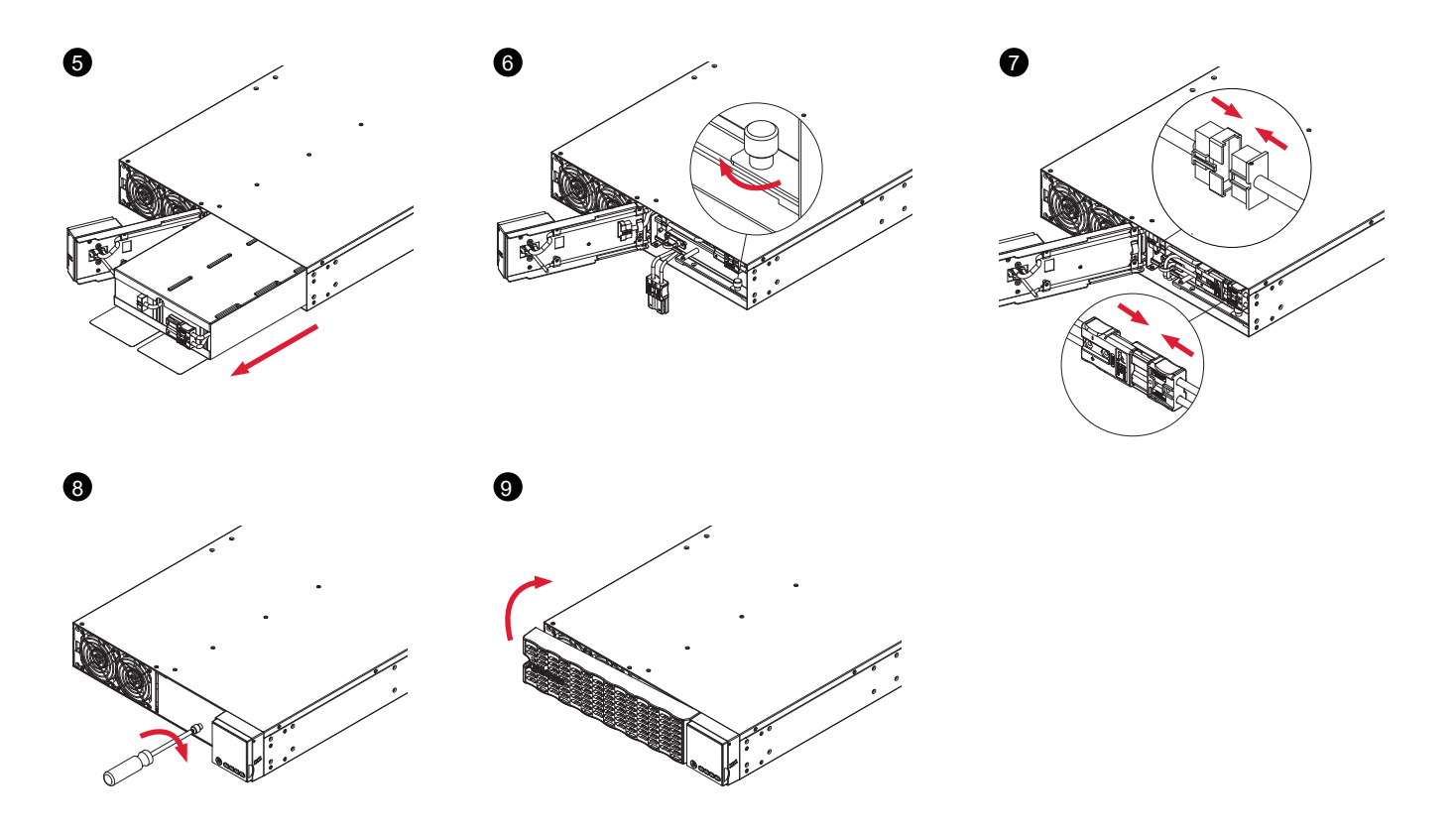

## ТЕХНИЧЕСКИЕ СПЕЦИФИКАЦИИ

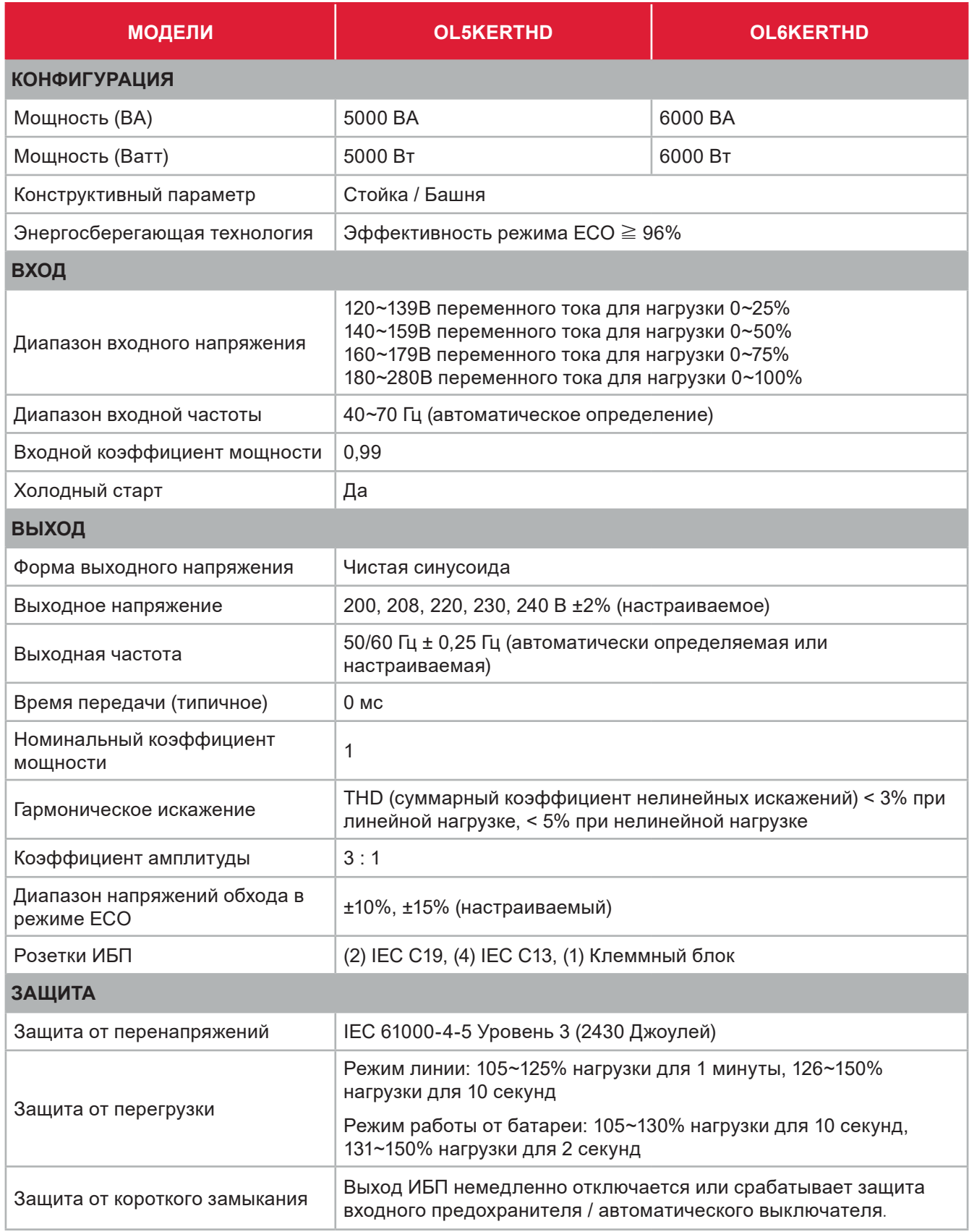

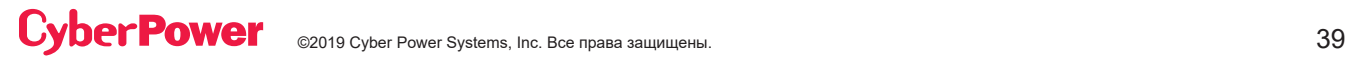

## ТЕХНИЧЕСКИЕ СПЕЦИФИКАЦИИ (ПРОДОЛЖЕНИЕ)

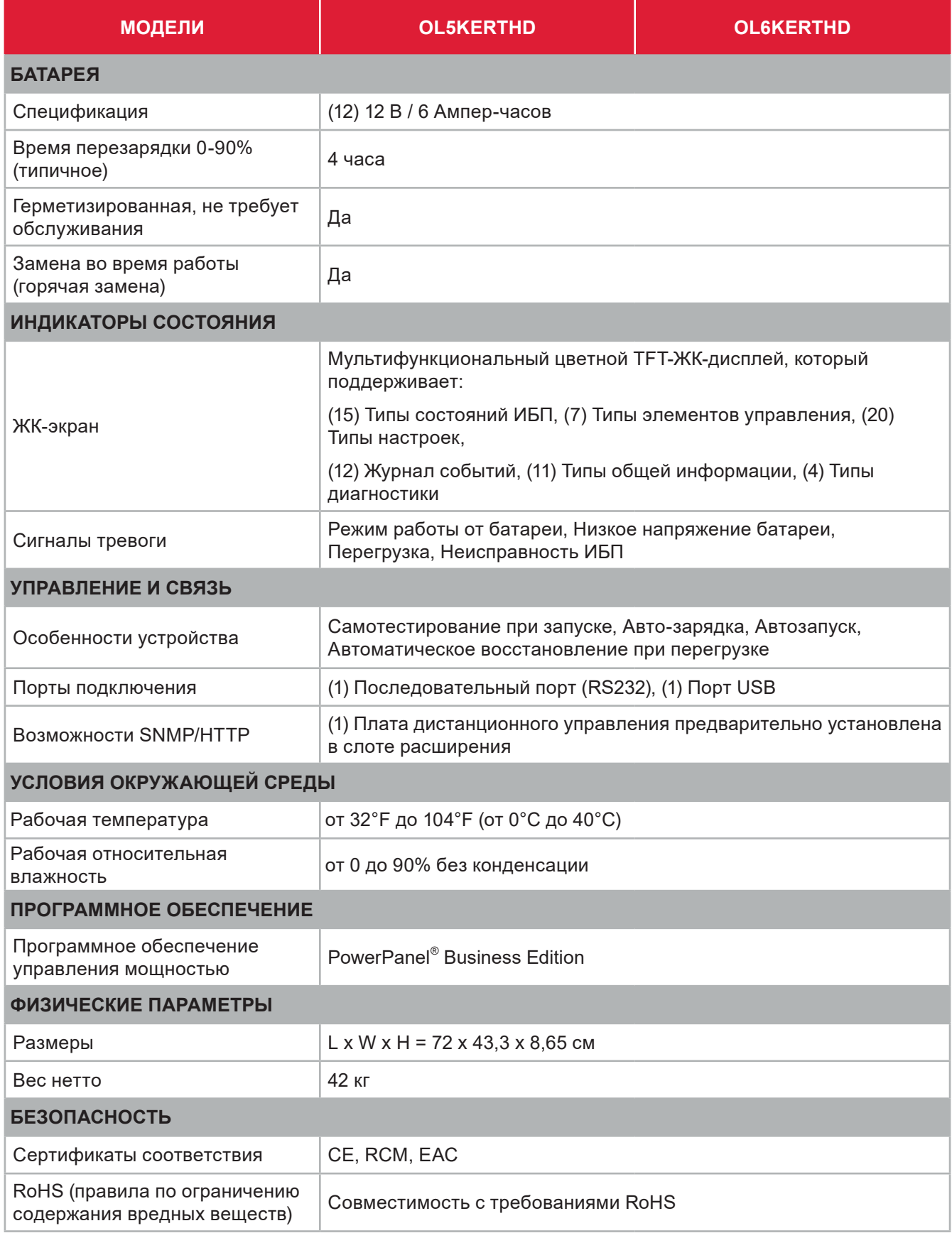

## ПОИСК И УСТРАНЕНИЕ НЕИСПРАВНОСТЕЙ

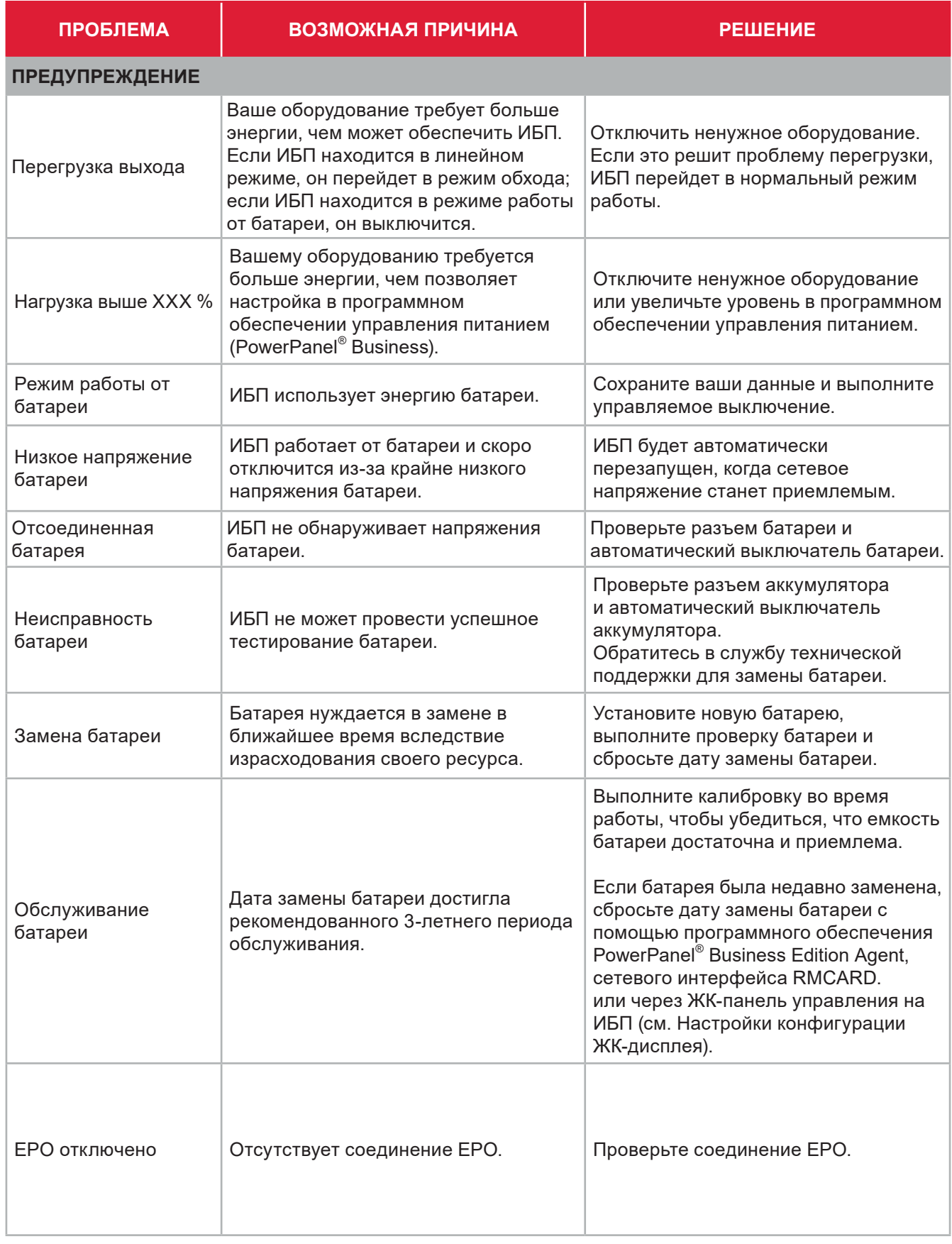

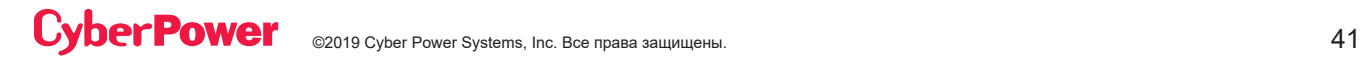

## ПОИСК И УСТРАНЕНИЕ НЕИСПРАВНОСТЕЙ (ПРОДОЛЖ.)

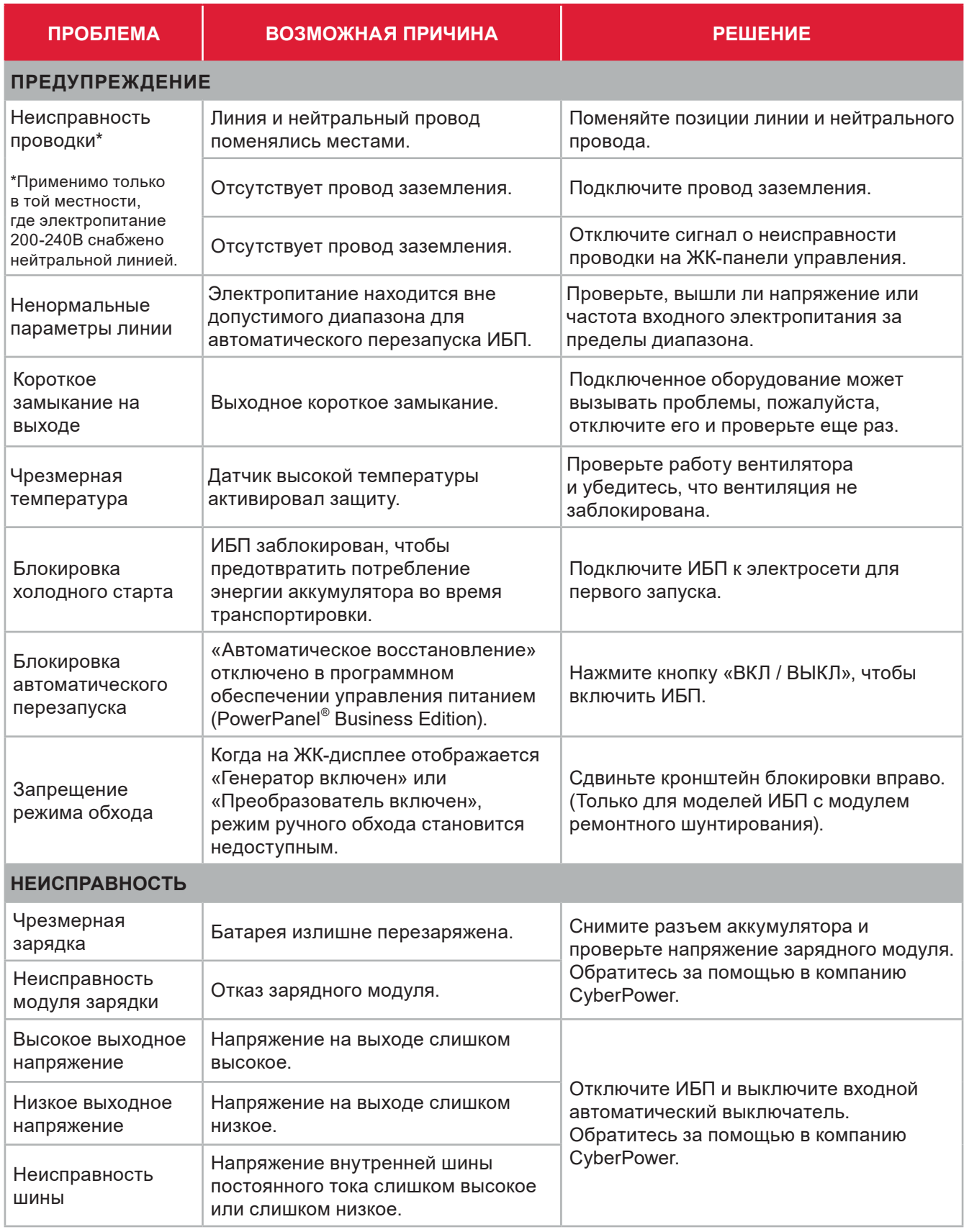

Дополнительная информация по устранению неисправностей доступна на сайте www.cyberpower.com

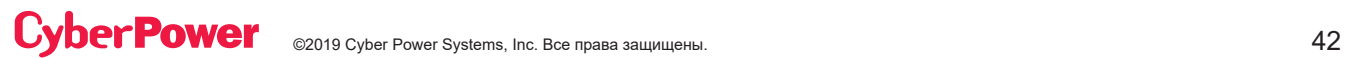

За дополнительной информацией обращайтесь Cyber Power Systems (Россия и СНГ) 119049, ул. Донская д.4, стр. 3, Москва, Россия. тел. 8(495) 783-9445 www.cyberpower.com

Страна изготовления: Китай Дата изготовления: указана в руководстве пользователя. Изготовитель: СайберПауэр Системс (ШенЖень), Инк No.2 Будсайд Янг Йонг Риверсайд Девелопмент Ареа, ТангКсяЙонг, СонгГанг Таун, Баоан Дистрикт, ШенЖень, Китай Импортер: ООО Супервэйв Групп 193149, Ленинградская обл., Всеволожский район, пос. Красная Заря, д. 15

## **CyberPower**

**Cyber Power Systems, Inc. |** www.CyberPower.com Авторское право © 2019 Cyber Power Systems, Inc. Все права защищены.